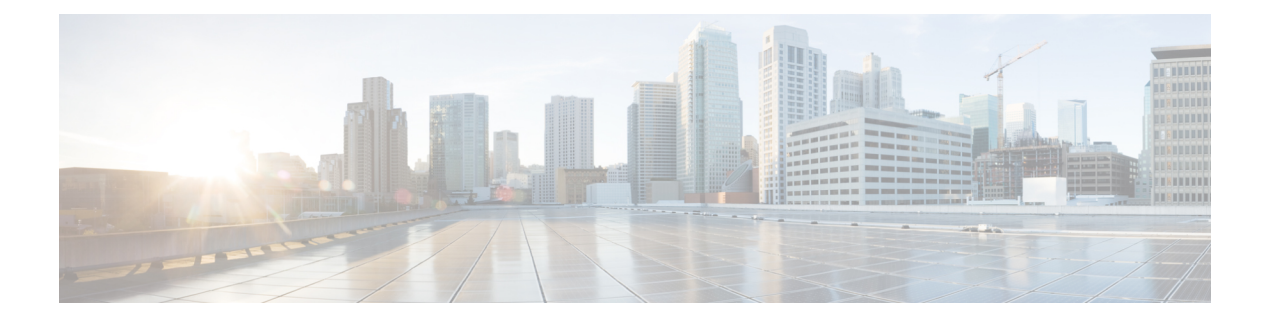

# **EIGRP** の設定

この章では、Cisco NX-OS デバイスで Enhanced Interior Gateway Routing Protocol (EIGRP) を設 定する方法について説明します。

- EIGRP について (1 ページ)
- EIGRP の前提条件 (10 ページ)
- EIGRP の注意事項と制約事項 (10 ページ)
- デフォルト設定 (12 ページ)
- 基本的な EIGRP の設定 (13 ページ)
- 高度な EIGRP の設定 (19 ページ)
- EIGRP の仮想化の設定 (35 ページ)
- EIGRP の設定の確認 (37 ページ)
- EIGRP のモニタリング (38 ページ)
- EIGRP の設定例 (38 ページ)
- 関連項目 (39 ページ)
- その他の参考資料 (39 ページ)

# **EIGRP** について

EIGRP は、リンクステート プロトコルの機能にディスタンス ベクトル プロトコルの利点を組 み合わせたプロトコルです。EIGRP は、定期的に Hello メッセージを送信してネイバーを探索 します。EIGRP は、新規ネイバーを検出すると、すべてのローカル EIGRP ルートおよびルー ト メトリックに対する 1 回限りの更新を送信します。受信側の EIGRP ルータは、受信したメ トリックと、その新規ネイバーにローカルで割り当てられたリンクのコストに基づいて、ルー ト ディスタンスを計算します。この最初の全面的なルート テーブルの更新後は、ルート変更 の影響を受けるネイバーにのみ、差分更新が EIGRP により送信されます。この処理により、 コンバージェンスにかかる時間が短縮され、EIGRP が使用する帯域幅が最小限になります。

## **EIGRP** コンポーネント

EIGRP には、次の基本コンポーネントがあります。

- 信頼性の高いトランスポート プロトコル
- ネイバー探索およびネイバー回復
- ネイバー探索およびネイバー回復

## 信頼性の高いトランスポート プロトコル

信頼性の高いトランスポート プロトコルは、すべてのネイバーに EIGRP パケットの順序付け された配信を保証します。(「ネイバー探索およびネイバー回復」の項を参照してください。) 信頼性の高いトランスポート プロトコルは、マルチキャスト パケットとユニキャスト パケッ トの混合伝送をサポートしています。この転送は信頼性が高く、未確認パケットが保留されて いるときにも、マルチキャストパケットの迅速な送信が可能です。この方式により、さまざま な速度のリンクでも短いコンバージェンス時間が維持されるようになります。マルチキャスト パケットとユニキャスト パケットの送信を制御するデフォルト タイマーの変更の詳細につい ては、高度な EIGRP の設定 (19 ページ) を参照してください。

Reliable Transport Protocol には、次のメッセージ タイプが含まれます。

- Hello:ネイバー探索およびネイバー回復に使用されます。EIGRP はデフォルトでは、定 期的なマルチキャスト Hello メッセージをローカル ネットワーク上に、設定された hello 間隔で送信します。デフォルトの hello 間隔は 5 秒です。
- 確認:更新、照会、返信を確実に受信したことを確認します。
- 更新:ルーティング情報が変更されると、その影響を受けるネイバーに送信されます。更 新には、ルートの宛先、アドレス マスク、および遅延や帯域幅などのルート メトリック が含まれます。更新情報は EIGRP トポロジ テーブルに格納されます。
- 照会および返信:EIGRP が使用する拡散更新アルゴリズムの一部として送信されます。

## ネイバー探索およびネイバー回復

EIGRP は、Reliable TransportProtocol からの Hello メッセージを使用して、直接接続されたネッ トワーク上のネイバー EIGRP ルータを探索します。EIGRP により、ネイバー テーブルにネイ バーが追加されます。ネイバーテーブルの情報には、ネイバーアドレス、検出されたインター フェイス、およびネイバー到達不能を宣言する前に EIGRP が待機する時間を示すホールド タ イムが含まれています。デフォルトのホールド タイムは、hello 間隔の 3 倍または 15 秒です。

EIGRP は、ローカル EIGRP ルーティング情報を共有するために、一連の更新メッセージを新 規ネイバーに送信します。このルート情報は EIGRP トポロジ テーブルに格納されます。この ようにEIGRPルート情報全体を最初に送信した後は、ルーティングが変更されたときにのみ、 EIGRPにより更新メッセージが送信されます。これらの更新メッセージは新情報または更新情 報のみを含んでおり、変更の影響を受けるネイバーにのみ送信されます。「EIGRP ルート更 新」の項を参照してください。

EIGRPはネイバーへのキープアライブとして、Helloメッセージも使用します。Helloメッセー ジを受信している限り、Cisco NX-OS は、ネイバーがダウンせずに機能していると判定しま す。

## 拡散更新アルゴリズム

拡散更新アルゴリズム (DUAL) により、トポロジ テーブルの宛先ネットワークに基づいて ルーティング情報が計算されます。トポロジ テーブルには、次の情報が含まれます。

- IPv4 または IPv6 アドレス/マスク:この宛先のマスクのネットワーク アドレスおよびネッ トワーク マスク。
- サクセサ:現在のフィジブルディスタンスよりも宛先まで短いディスタンスをアドバタイ ズする、すべてのフィジブル サクセサまたはネイバーの IP アドレスおよびローカル イン ターフェイス接続。
- •フィージビリティ ディスタンス (FD): 計算された、宛先までの最短ディスタンス。

DUAL は、ディスタンス メトリックを使用して、ループが発生しない効率的なパスを選択し ます。DUAL はルートを選択し、フィジブル サクセサに基づいてユニキャスト ルーティング 情報ベース(RIB)に挿入します。トポロジが変更されると、DUALは、トポロジテーブルで フィジブル サクセサを探します。フィジブル サクセサが見つかった場合、DUAL は、最短の フィジブル ディスタンスを持つフィジブル サクセサを選択して、それをユニキャスト RIB に 挿入します。これにより、再計算が不要となります。

フィジブル サクセサが存在しないが、宛先をアドバタイズするネイバーが存在する場合は、 DUALがパッシブ状態からアクティブ状態へと移行し、新しいサクセサまたは宛先へのネクス ト ホップ ルータを決定する再計算をトリガーします。ルートの再計算に必要な時間は、コン バージェンス時間に影響します。EIGRPは照会メッセージをすべてのネイバーに送信し、フィ ジブルサクセサを探します。フィジブルサクセサを持つネイバーは、その情報を含む返信メッ セージを送信します。フィジブルサクセサを持たないネイバーは、DUALの再計算をトリガー します。

## **EIGRP** ルート更新

トポロジが変更されると、EIGRPは、変更されたルーティング情報のみを含む更新メッセージ を影響を受けるネイバーに送信します。更新メッセージには、新規の、または更新されたネッ トワーク宛先へのディスタンス情報が含まれます。

EIGRPでのディスタンス情報は、帯域幅、遅延、負荷使用状況、リンクの信頼性などの使用可 能なルートメトリックの組み合わせとして表現されます。各メトリックには重みが関連付けら れており、これにより、メトリックがディスタンスの計算に含まれるかどうかが決定します。 このメトリックの重みは設定することができます。特性を微調整して最適なパスを完成するこ ともできますが、設定可能なメトリックの大部分でデフォルト設定を使用することを推奨しま す。

## 内部ルート メトリック

内部ルートとは、同じ EIGRP 自律システム内のネイバー間のルートです。これらのルートに は、次のメトリックがあります。

• ネクスト ホップ:ネクスト ホップ ルータの IP アドレス。

- 遅延:宛先ネットワークへのルートを形成するインターフェイス上で設定された遅延の合 計。遅延は 10 マイクロ秒単位で設定されます。
- 帯域幅:宛先へのルートの一部であるインターフェイスで設定された最小帯域幅から計算 されます。

- Cisco ではデフォルト帯域幅の値の使用を推奨します。この帯域 幅パラメータは EIGRP でも使用されます。 (注)
	- MTU:宛先へのルート上の最大伝送単位の最小値。
	- ホップカウント:宛先までにルートが通過するホップまたはルータの数。このメトリック は、DUAL 計算で直接には使用されません。
	- 信頼性:宛先までのリンクの信頼性を示します。
	- 負荷:宛先までのリンク上のトラフィック量を示します。

デフォルトで EIGRP は、帯域幅と遅延のメトリックを使用して、宛先までのディスタンスを 計算します。計算に他のメトリックが含まれるように、メトリックの重みを変更できます。

## ワイド メトリックス

EIGRPは、より高速なインターフェイスまたはバンドルされたインターフェイス上でのルート 選択を改善するためのワイド(64 ビット)メトリックをサポートします。ワイド メトリック をサポートしているルータは、次のように、ワイドメトリックをサポートしていないルータと 相互運用できます。

- ワイド メトリックをサポートするルータ:ローカル ワイド メトリック値を受信した値に 追加し、情報を送信します。
- ワイドメトリックをサポートしないルータ:値を変更せずに受信したメトリックを送信し ます。

EIGRP は、ワイド メトリックのパス コストを計算するために、次の式を使用します。

メトリック = [k1 × 帯域幅 + (k2 × 帯域幅) / (256 –負荷) + k3 × 遅延 + k6 × 拡張属性] x [k5/ (信頼性 + k4)]

ユニキャスト RIB が 64 ビットのメトリック値をサポートできないため、EIGRP ワイド メト リックは RIB スケール係数で次の式を使用して、64 ビット メトリック値を 32 ビット値に変換 します。

RIB メトリック = (ワイド メトリック/RIB スケール値)

RIB スケール値は設定可能なパラメータです。

EIGRP ワイド メトリックは、EIGRP メトリックの設定の k6 として、次の 2 種類の新しいメト リック値を導入します。

- •ジッタ : (マイクロ秒単位で測定)ルート パス上のすべてのリンクにわたって累積しま す。
- エネルギー:(キロビット単位のワットで測定)ルートパス上のすべてのリンクにわたっ て累積します。

EIGRP は、ジッターやエネルギー メトリック値を持たないパス、またはより低いジッターや エネルギー メトリック値を持つパスを、より高い値のパスを持つパスよりも優先します。

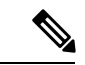

EIGRP ワイド メトリックは、TLV バージョン 2 で送信されます。詳細については、「ワイド メトリックスの有効化」の項を参照してください。 (注)

## 外部ルート メトリック

外部ルートとは、異なる EIGRP 自律システムにあるネイバー間のルートです。これらのルー トには、次のメトリックがあります。

- ネクスト ホップ:ネクスト ホップ ルータの IP アドレス。
- ルータ ID:このルートを EIGRP に再配布したルータのルータ ID。
- 自律システム番号:宛先の自律システム番号。
- プロトコル ID:宛先へのルートを学習したルーティング プロトコルを表すコード。
- タグ:ルート マップで使用可能な任意のタグ。
- メトリック:外部ルーティング プロトコルの、このルートのルート メトリック。

## **EIGRP** とユニキャスト **RIB**

EIGRP は、すべての学習したルートを EIGRP トポロジ テーブルとユニキャスト RIB に追加し ます。トポロジが変更されると、EIGRP は、これらのルートを使用してフィジブル サクセサ を探します。EIGRP は、他のルーティング プロトコルから EIGRP に再配布されたあらゆる ルートの変更についてのユニキャスト RIB からの通知も待ち受けます。

## 高度な **EIGRP**

EIGRP の高度な機能を使用して、EIGRP の設定を最適化できます。

## アドレス ファミリ

EIGRP では、IPv4 と IPv6 の両方のアドレス ファミリをサポートしています。下位互換性を保 つために、ルート コンフィギュレーション モードまたは IPv4 アドレス ファミリ モードで EIGRPv4 を設定できます。アドレス ファミリ モードで IPv6 の EIGRP を設定する必要があり ます。

アドレス ファミリ コンフィギュレーション モードには、次の EIGRP 機能が含まれます。

- 認証
- AS 番号
- デフォルト ルート
- メトリック
- ディスタンス
- グレースフル リスタート
- ロギング
- ロード バランシング
- 再分配
- ルータ ID
- スタブ ルータ
- タイマー

複数のコンフィギュレーションモードで同じ機能を設定できません。たとえばルータコンフィ ギュレーション モードでデフォルト メトリックを設定すると、アドレス ファミリ モードでデ フォルト メトリックを設定できません。

## 認証

EIGRPメッセージに認証を設定することで、ネットワークでの不正なルーティング更新や無効 なルーティング更新を防止できます。EIGRP 認証は MD5 認証ダイジェストをサポートしてい ます。

認証キーのキーチェーン管理を使用して、仮想ルーティング/転送(VRF)インスタンスごと、 またはインターフェイスごとにEIGRP認証を設定できます。キーチェーン管理を使用すると、 MD5 認証ダイジェストが使用する認証キーへの変更を管理できます。キー チェーンの作成の 詳細については、『*Cisco Nexus 9000 Series NX-OS Security Configuration Guide*』を参照してくだ さい。

MD5 認証を行うには、ローカル ルータとすべてのリモート EIGRP ネイバーで同一のパスワー ドを設定します。EIGRP メッセージが作成されると、Cisco NX-OS は、そのメッセージ自体と 暗号化されたパスワードに基づいて MD5 一方向メッセージ ダイジェストを作成し、このダイ ジェストを EIGRP メッセージとともに送信します。受信する EIGRP ネイバーは、同じ暗号化 パスワードを使用して、このダイジェストを確認します。メッセージが変更されていない場合 は計算が同一であるため、EIGRP メッセージは有効と見なされます。

MD5認証には各EIGRPメッセージのシーケンス番号も含まれており、これにより、ネットワー クでのメッセージの再送が防止されます。

## スタブ ルータ

EIGRP スタブ ルーティング機能を使用すると、ネットワークの安定性の向上、リソース使用 量の削減、スタブ ルータ設定の簡易化を実現できます。スタブ ルータは、リモート ルータ経 由で EIGRP ネットワークに接続します。「スタブ [ルーティング」](cisco-nexus-9000-series-nx-os-unicast-routing-configuration-guide_chapter2.pdf#nameddest=unique_46)の項を参照してください。

EIGRP スタブ ルーティングを使用すると、EIGRP を使用するように配布とリモート ルータを 設定し、リモートルータのみをスタブとして設定する必要があります。EIGRPスタブルーティ ングで、分散ルータでの集約が自動的にイネーブルになるわけではありません。ほとんどの場 合、分散ルータでの集約の設定が必要です。

EIGRP スタブ ルーティングを使用しない場合は、分散ルータからリモート ルータに送信され たルートがフィルタリングまたは集約された後でも、問題が発生することがあります。たとえ ば、ルートが企業ネットワーク内のどこかで失われた場合に、EIGRPが分散ルータに照会を送 信することがあります。分散ルータは、ルートが集約されている場合でも、リモートルータに 照会を送信することがあります。分散ルータとリモートルータの間の WANリンク上の通信で 問題が発生した場合は EIGRP がアクティブ状態のままとなり、ネットワークの他の場所が不 安定となる場合があります。EIGRP スタブ ルーティングを使用すると、リモート ルータに照 会が送信されなくなります。

## ルート集約

指定したインターフェイスにサマリー集約アドレスを設定できます。ルート集約を使用する と、固有性の強い一連のアドレスをすべての固有アドレスを代表する1つのアドレスに置き換 えることによって、ルート テーブルを簡素化できます。たとえば、10.1.1.0/24、10.1.2.0/24、 および 10.1.3.0/24 というアドレスを 1 つの集約アドレス 10.1.0.0/16 に置き換えることができま す。

より具体的なアドレスがルーティング テーブルにある場合、EIGRP は、より具体的なルート の最小メトリックに等しいメトリックを持つインターフェイスからの集約アドレスをアドバタ イズします。

プロセスの再起動またはシステムスイッチオーバーの場合、サマリーアドレスによってトラ フィックが失われる可能性があります。トラフィックは、サマリーアドレスを使用してトラ フィックがルーティングされる PEER で確認されます。

(注) EIGRP は、自動ルート集約をサポートしていません。

## ルートの再配布

EIGRP を使用すると、スタティック ルート、他の EIGRP AS が学習したルート、またはほか のプロトコルからのルートを再配布できます。再配布を指定したルートマップを設定して、ど のルートが EIGRP に渡されるかを制御する必要があります。ルート マップを使用すると、宛 先、送信元プロトコル、ルート タイプ、ルート タグなどの属性に基づいて、ルートをフィル タリングできます。Route Policy [Manager](cisco-nexus-9000-series-nx-os-unicast-routing-configuration-guide_chapter17.pdf#nameddest=unique_80) の設定を参照してください。

インポートされた EIGRP へのすべてのルートに使用されるデフォルト メトリックも設定でき ます。

ルーティングアップデートからルートをフィルタリングするには、配布リストを使用します。 これらのフィルタ処理されたルートは、**ip distribute-list eigrp** コマンドで各インターフェイス に適用されます。

## ロード バランシング

ロードバランシングを使用すると、ルータは、宛先アドレスから等距離内にあるすべてのルー タのネットワーク ポートにトラフィックを分散できます。ロード バランシングにより、ネッ トワーク セグメントの使用率が向上し、それによってネットワーク帯域幅の効率も向上しま す。

Cisco NX-OS は、EIGRP ルート テーブルおよびユニキャスト RIB 中の 16 までの等コスト パス を使用する等コストマルチパス(ECMP)機能をサポートしています。これらのパスの一部ま たは全部に対してトラフィックのロード バランスを行うよう、EIGRP を設定できます。

(注) Cisco NX-OS の EIGRP は、等コストでないロード バランシングをサポートしていません。

## **Split Horizon**

スプリット ホライズンを使用すると、ルートを学習したインターフェイスから EIGRP がルー トをアドバタイズしないようにできます。

スプリット ホライズンは、EIGRP 更新パケットおよび EIGRP 照会パケットの送信を制御する 方式です。インターフェイスでスプリット ホライズンをイネーブルにすると、Cisco NX-OS は、このインターフェイスから学習された宛先への更新パケットも照会パケットも送信しませ ん。この方法でアップデート パケットとクエリー パケットを制御すると、ルーティング ルー プが発生する可能性が低くなります。

EIGRP はポイズン リバースによるスプリット ホライズンにより、EIGRP がルートを学習した インターフェイス経由で、そのルートを到達不能としてアドバタイズするよう設定されます。

EIGRP は、次のシナリオでスプリット ホライズン、またはポイズン リバースによるスプリッ ト ホライズンを使用します。

- スタートアップ モードで、2 台のルータ間で初めてトポロジ テーブルを交換する。
- トポロジ テーブルの変更をアドバタイズする。
- 照会メッセージを送信する。

デフォルトでは、スプリットホライズン機能がすべてのインターフェイスでイネーブルになっ ています。

## **BFD**

この機能では、IPv4およびIPv6用の双方向フォワーディング検出(BFD)をサポートします。 BFD は、転送パスの障害を高速で検出することを目的にした検出プロトコルです。BFD は 2 台の隣接デバイス間のサブセカンド障害を検出し、BFD の負荷の一部を、サポートされるモ ジュール上のデータプレーンに分散できるため、プロトコルhelloメッセージよりもCPUを使 いません。詳細については、『Cisco Nexus 9000Series [NX-OSInterfaces](https://www.cisco.com/c/en/us/td/docs/switches/datacenter/nexus9000/sw/7-x/interfaces/configuration/guide/b_Cisco_Nexus_9000_Series_NX-OS_Interfaces_Configuration_Guide_7x.html) Configuration Guide』を 参照してください。

## 仮想化のサポート

EIGRP は、仮想ルーティングおよび転送(VRF)インスタンスをサポートしています。

## グレースフル リスタートおよびハイ アベイラビリティ

CiscoNX-OSは、EIGRPの無停止フォワーディングおよびグレースフルリスタートをサポート します。

EIGRP の NSF を使用すると、フェールオーバー後に EIGRP ルーティング プロトコル情報が復 元される間に、データ パケットを FIB 内の既存のルートで転送できます。ノンストップ フォ ワーディング(NSF)を使用すると、ピア ネットワーキング デバイスでルーティング フラッ プが発生することがありません。フェールオーバー時に、データトラフィックはインテリジェ ント モジュール経由で転送され、スタンバイ スーパーバイザがアクティブになります。

CiscoNX-OSシステムでコールドリブートが発生した場合、デバイスはシステムへのトラフィッ ク転送を中止し、ネットワークトポロジからシステムを削除します。このシナリオでは、EIGRP でステートレス再起動が発生し、すべてのネイバーが削除されます。Cisco NX-OS はスタート アップ構成を適用し、EIGRP がネイバーを再検出して、完全な EIGRP ルーティング情報を再 度共有します。

CiscoNX-OSを実行するデュアルスーパーバイザプラットフォームで、ステートフルスーパー バイザ スイッチオーバーが発生します。このスイッチオーバーが発生する前に、EIGRP はグ レースフル リスタートを使用して、EIGRP がしばらく使用不可であることを宣言します。ス イッチオーバーの間、EIGRPは無停止フォワーディングを使用してFIBの情報に基づいてトラ フィックを転送し続け、システムがネットワーク トポロジから取り除かれることはありませ  $h_{\circ}$ 

グレースフル リスタート対応ルータは、Hello メッセージを使用して、グレースフル リスター ト動作が開始されたことをネイバーに通知します。グレースフルリスタート認識ルータが、グ レースフル リスタート対応ネイバーからグレースフル リスタート動作が進行中であるという 通知を受信すると、両方のルータは各トポロジテーブルをただちに交換します。グレースフル リスタート認識ルータは、ルータの再起動を支援するための次のアクションを実行します。

• ルータは、EIGRP Hello保持時間を失効し、Helloメッセージにセットされる間隔を短くし ます。このプロセスにより、グレースフルリスタート認識ルータは再起動中のルータによ り早く応答し、再起動中のルータがネイバーを再検出し、トポロジテーブルを再構築する ために必要な時間を短縮します。

- ルータは、ルート保留タイマーを開始します。このタイマーで、グレースフルリスタート 認識ルータが、再起動中のネイバールータのために既知のルートを保留する時間の長さが 設定されます。デフォルトの期間は 240 秒です。
- ルータは、ネイバーが再起動していることをピア リストに記載する、隣接関係を維持す る、グレースフル リスタート認識ルータのトポロジ テーブルを送信する準備ができたこ とを知らせるシグナルをネイバーが送信するか、ルートホールドタイマーが期限切れにな るまで再起動中のネイバーを保持する、ということを行います。グレースフルリスタート 認識ルータ上でルート保留タイマーの期限が切れた場合、グレースフル リスタート認識 ルータは保留ルートを破棄し、再起動中のルータをネットワークに参加する新しいルータ として扱い、隣接関係を再確立します。

スイッチオーバー後に、Cisco NX-OS は実行コンフィギュレーションを適用し、EIGRP は、自 身が再び稼働していることをネイバーに通知します。

## 複数の **EIGRP** インスタンス

CiscoNX-OSは、同一システム上で動作する複数のEIGRPプロトコルインスタンスをサポート します。すべてのインスタンスで同じシステム ルータ ID を使用します。インスタンスごとに 一意のルータ ID を設定することもできます。サポートされる EIGRP インスタンスの数につい ては、『Cisco Nexus 9000 Series NX-OS Verified [Scalability](https://www.cisco.com/c/en/us/td/docs/switches/datacenter/nexus9000/sw/7-x/scalability/guide_703I21/b_Cisco_Nexus_9000_Series_NX-OS_Verified_Scalability_Guide_703I21.html) Guide』を参照してください。

# **EIGRP** の前提条件

EIGRP を使用するには、次の前提条件を満たしている必要があります。

• EIGRP 機能がイネーブルにする必要があります(「EIGRP 機能の有効化」を参照)。

# **EIGRP** の注意事項と制約事項

EIGRP 設定時の注意事項および制約事項は次のとおりです。

- テーブル マップ、ルートのアドミニストレーティブ ディスタンス、およびメトリックを 設定すると、コンフィギュレーション コマンドによって EIGRP ネイバーがフラップしま す。これは予期された動作です。
- プレフィックスリスト内の名前は、大文字と小文字が区別されません。一意の名前を使用 することを推奨します。大文字と小文字を変更して同じ名前を使用しないでください。た とえば、CTCPrimaryNetworks と CtcPrimaryNetworks は 2 つの異なるエントリではありま せん。
- 他のプロトコル、接続されたルータ、またはスタティックルートからの再配布には、メト リック設定(デフォルト メトリック設定オプションまたはルート マップによる)が必要 です。Route Policy [Manager](cisco-nexus-9000-series-nx-os-unicast-routing-configuration-guide_chapter17.pdf#nameddest=unique_80) の設定を参照してください。
- グレースフル スタートについては、NSF 認識ルータが動作中であり、ネットワークで完 全に収束している場合にのみ、このルータが NSF 対応ルータのグレースフル リスタート 動作を支援できます。
- グレースフル スタートについては、NSF 認識ルータが動作中であり、ネットワークで完 全に収束している場合にのみ、このルータが NSF 対応ルータのグレースフル リスタート 動作を支援できます。
- グレースフル リスタートについては、グレースフル リスタートに関係する隣接デバイス が NSF 認識、または NSF 対応である必要があります。
- Cisco NX-OS EIGRP は Cisco IOS ソフトウェアの EIGRP と互換性があります。
- 妥当な理由がない限り、メトリックの重みを変更しないでください。メトリックの重みを 変更した場合は、同じ自律システム内のすべての EIGRP ルータに、それを適用する必要 があります。
- 1ギガビット以上のインターフェイス速度のEIGRPネットワークでの標準メトリックとワ イド メトリックの組み合わせは、最適なルーティングになる可能性があります。
- 大規模ネットワークの場合は、スタブの使用を検討してください。
- EIGRP ベクトル メトリックは維持されないため、異なる EIGRP 自律システム間での再配 布は避けてください。
- **no** {**ip** | **ipv6**} **next-hop-self** コマンドは、ネクスト ホップの到達可能性を保証しません。
- {**ip** | **ipv6**} **passive-interface eigrp** コマンドを使用すると、ネイバーが形成されなくなりま す。
- Cisco NX-OS は IGRP も、IGRP および EIGRP クラウドの接続もサポートしていません。
- 自動集約はデフォルトで無効になっており、有効にすることはできません。
- Cisco NX-OS は IP のみをサポートしています。
- ハイ アベイラビリティは、EIGRP 集約タイマーでサポートされません。
- デフォルト以外のアグレッシブ hello タイマーを構成するには、EIGRP のデフォルト タイ マーで BFD を使用することを推奨します。
- Cisco NX-OS リリース 9.3(4) 以降では、ルートを EIGRP に再配布し、ルート マップまた はプレフィックスリストを使用してプレフィックスをフィルタリングするときに、触れて ない場合でもフィルタによって許可されているすべてのプレフィックスは、EIGRPトポロ ジ テーブル内で更新されます。この更新は、このプレフィックス セットのクエリ ドメイ ン内のすべての EIGRP ルータに通知されます。
- Cisco NX-OS リリース 10.3(1)F 以降、EIGRP は Cisco Nexus 9808 プラットフォーム スイッ チでサポートされます。
- Cisco NX-OS リリース 10.4(1)F 以降、EIGRP は Cisco Nexus 9804 プラットフォーム スイッ チでサポートされます。
- Cisco NX-OS リリース 10.4(1)F 以降、EIGRP は、Cisco Nexus 9808 および 9804 スイッチを 搭載した N9KX98900CD-A および N9KX9836DM-A ライン カードでサポートされます。
- ASCII リロードにより、VRF 構成は EIGRP の下のすべての VRF に対して自動的に追加さ れます

Cisco IOS の CLI に慣れている場合、この機能の Cisco NX-OS コマンドは従来の Cisco IOS コマ ンドと異なる点があるため注意が必要です。 (注)

# デフォルト設定

テーブルは、各 EIGRP パラメータに対するデフォルト設定を示します。

表 **<sup>1</sup> : EIGRP** パラメータのデフォルト設定

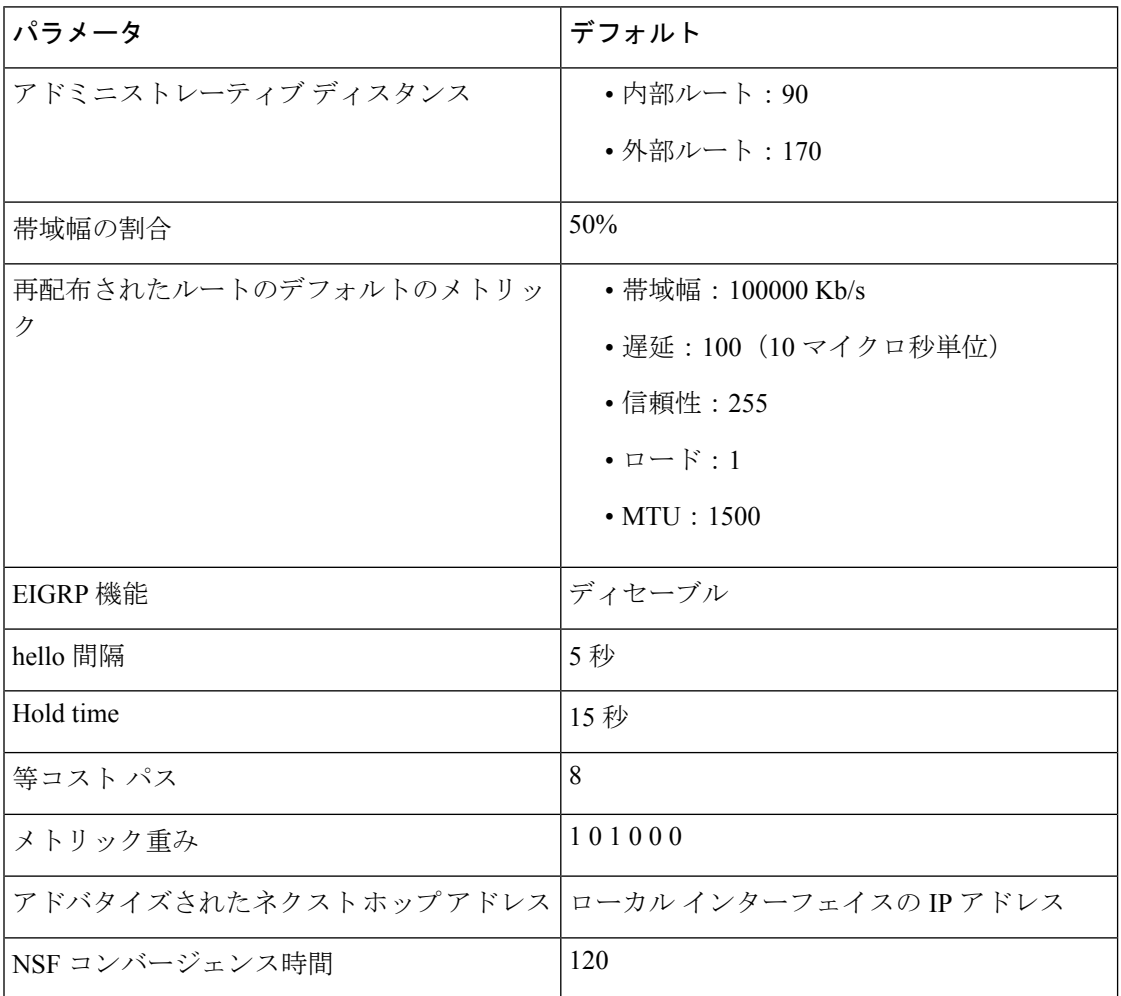

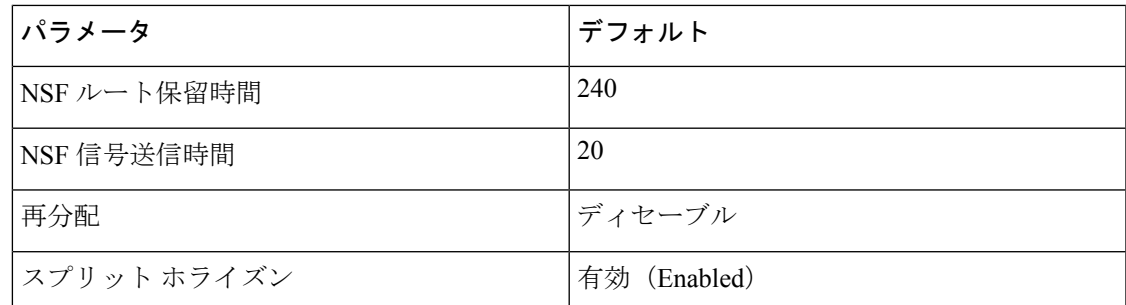

# 基本的な **EIGRP** の設定

基本的な EIGRP の設定。

## **EIGRP** 機能の有効化

EIGRP を設定するには、その前に EIGRP を有効にする必要があります。

## 手順の概要

- **1. configure terminal**
- **2.** [**no**] **feature eigrp**
- **3.** (任意) **show feature**
- **4.** (任意) **copy running-config startup-config**

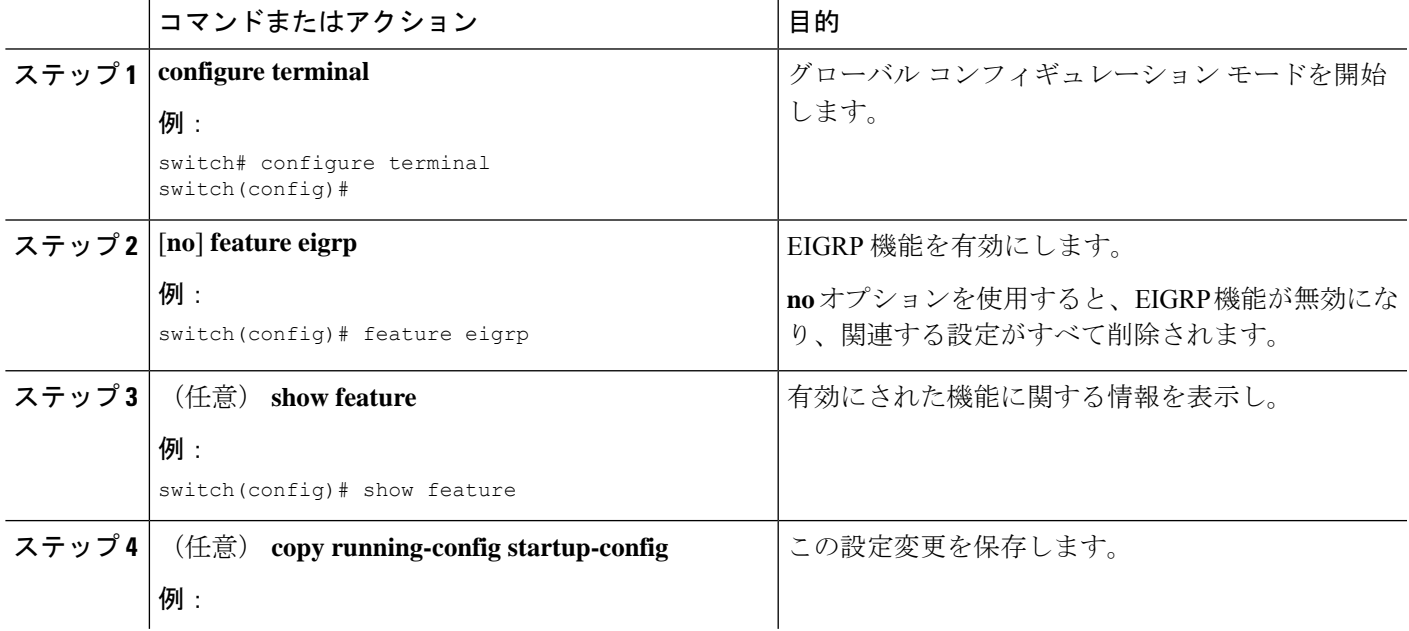

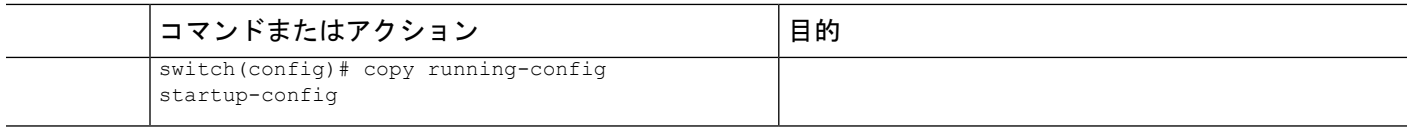

## **EIGRP** インスタンスの作成

EIGRPインスタンスを作成して、そのインスタンスにインターフェイスを関連付けることがで きます。この EIGRP プロセスに一意の自律システム番号を割り当てます(「[自律システム」](cisco-nexus-9000-series-nx-os-unicast-routing-configuration-guide_chapter2.pdf#nameddest=unique_41) の項を参照)。ルート再配布をイネーブルにしていない限り、他の自律システムからルートが アドバタイズされることも、受信されることもありません。

## 始める前に

EIGRP 機能がイネーブルにする必要があります(「EIGRP 機能の有効化」を参照)。

EIGRPがルータID(設定済みのループバックアドレスなど)を入手可能であるか、またはルー タ ID オプションを設定する必要があります。

自律システム番号であると認められていないインスタンスタグを設定する場合は、自律システ ム番号を明示的に設定する必要があります。そうしないと、このEIGRPインスタンスはシャッ トダウン状態のままになります。IPv6 の場合、この番号は、アドレス ファミリの下で設定す る必要があります。

## 手順の概要

## **1. configure terminal**

- **2.** [**no**] **router eigrp** *instance-tag*
- **3.** (任意) **autonomous-system** *as-number*
- **4.** (任意) **log-adjacency-changes**
- **5.** (任意) **log-neighbor-warnings** [*seconds*]
- **6. interface** *interface-type slot*/*port*
- **7.** {**ip** | **ipv6**} **router eigrp** *instance-tag*
- **8.** (任意) **show** {**ip** | **ipv6**} **eigrp interfaces**
- **9.** (任意) **copy running-config startup-config**

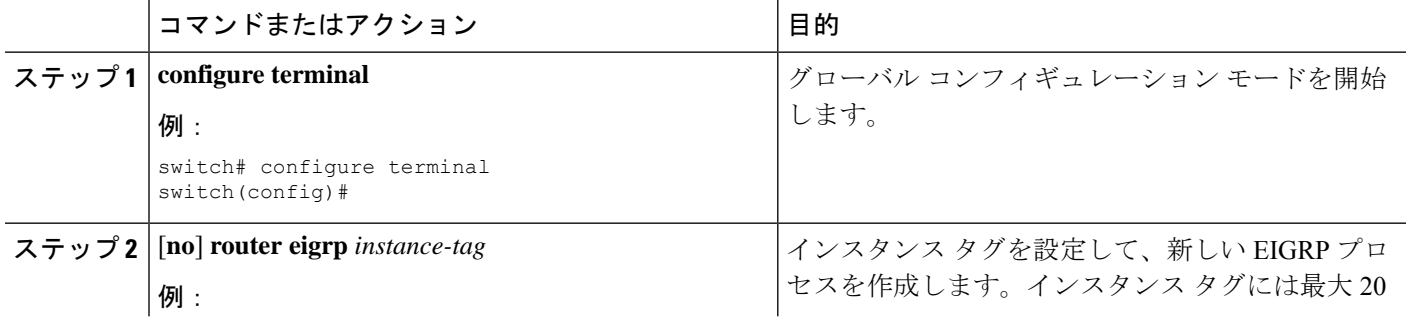

 $\mathbf{l}$ 

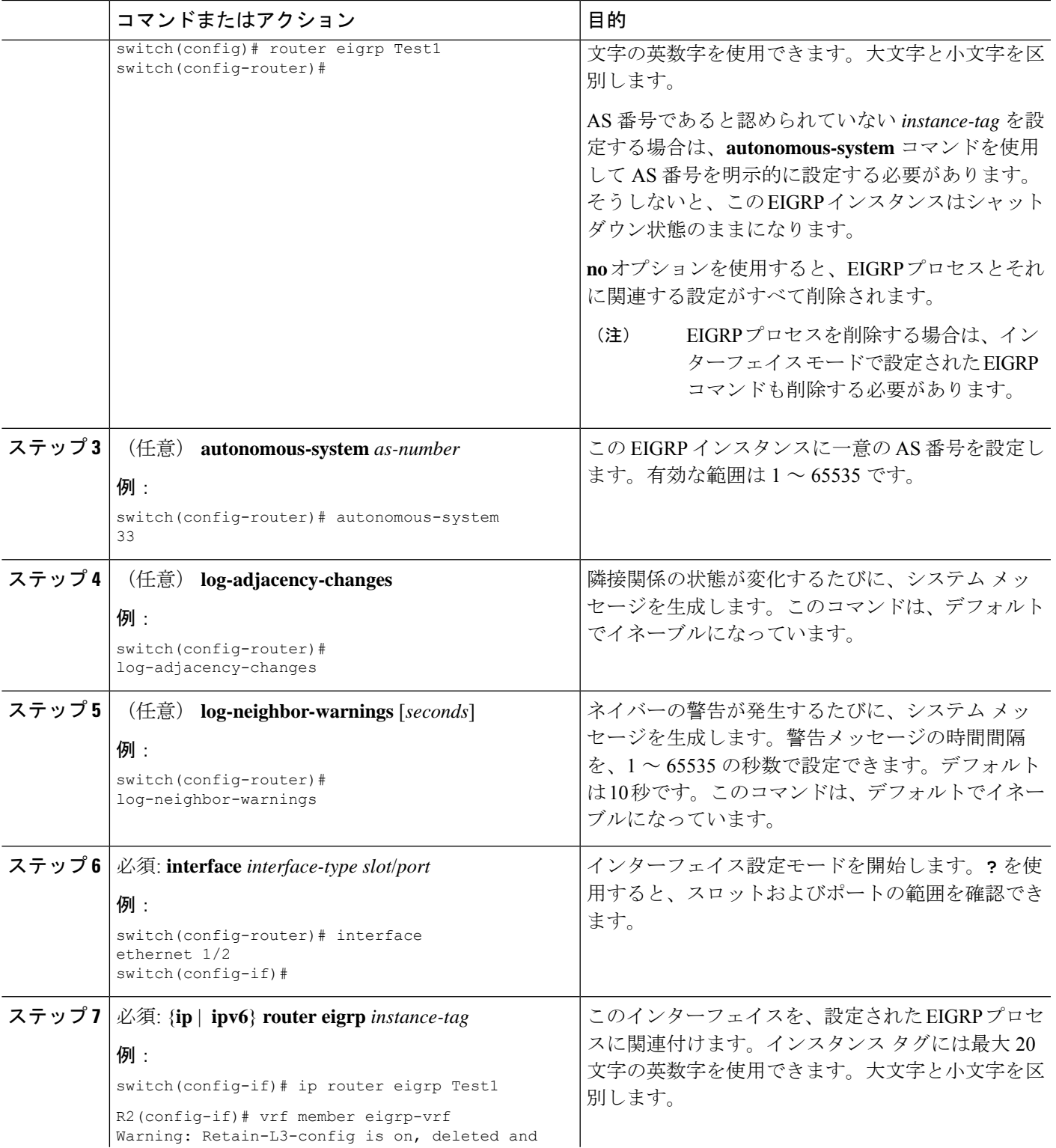

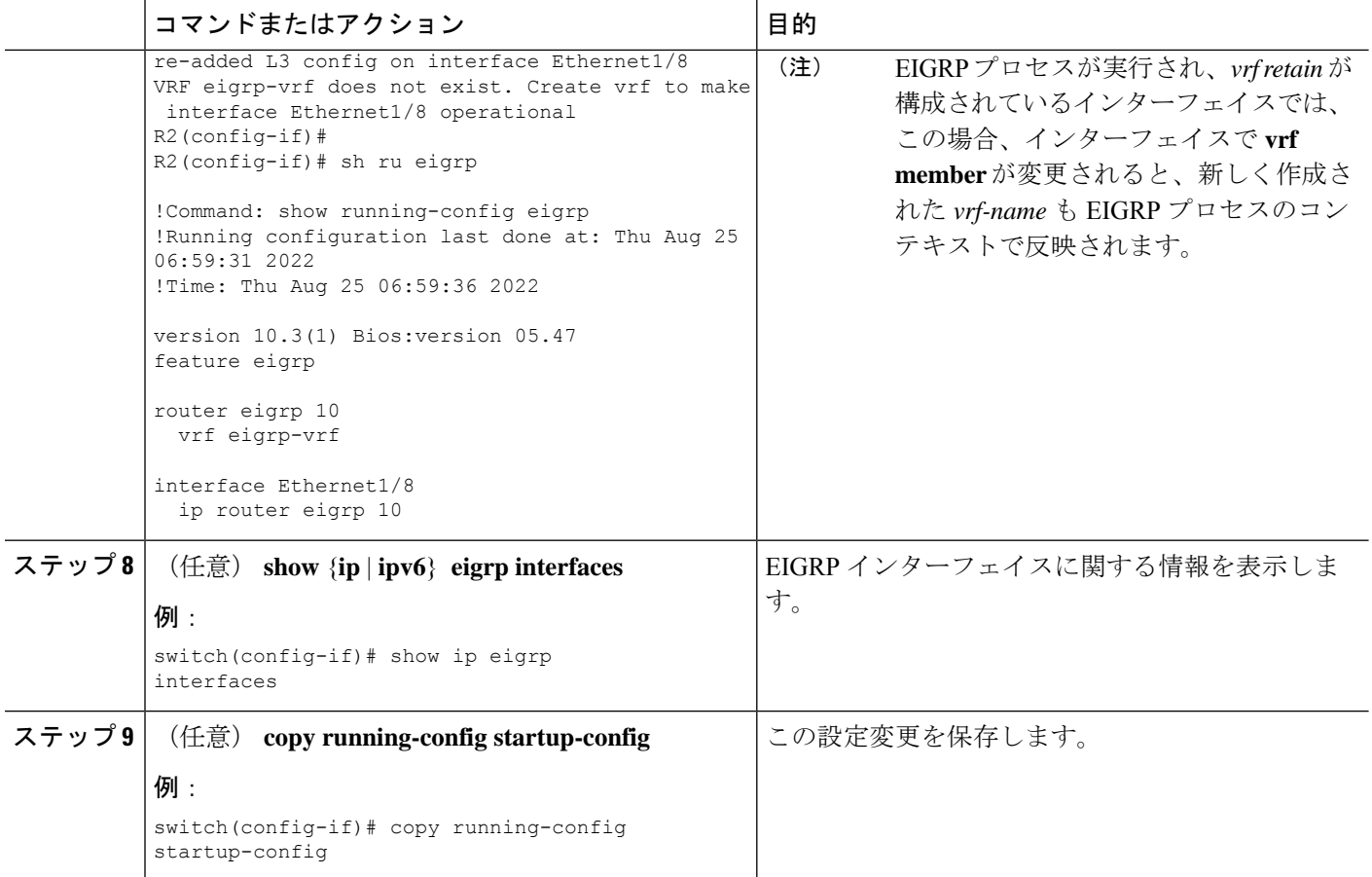

 $\label{eq:1} \begin{picture}(20,5) \put(0,0){\line(1,0){10}} \put(15,0){\line(1,0){10}} \put(15,0){\line(1,0){10}} \put(15,0){\line(1,0){10}} \put(15,0){\line(1,0){10}} \put(15,0){\line(1,0){10}} \put(15,0){\line(1,0){10}} \put(15,0){\line(1,0){10}} \put(15,0){\line(1,0){10}} \put(15,0){\line(1,0){10}} \put(15,0){\line(1,0){10}} \put(15,$ 

EIGRP プロセスを削除する場合は、インターフェイス モードで設定された EIGRP コ マンドも削除する必要があります。 (注)

```
次に、EIGRP プロセスを作成し、EIGRP のインターフェイスを設定する例を示しま
す。
```

```
switch# configure terminal
switch(config)# router eigrp Test1
switch(config-router)# interface ethernet 1/2
switch(config-if)# ip router eigrp Test1
switch(config-if)# no shutdown
switch(config-if)# copy running-config startup-config
```

```
その他の EIGRP パラメータの詳細については、高度な EIGRP の設定 (19 ページ)
の項を参照してください。
```
## **EIGRP** インスタンスの再起動

EIGRPインスタンスを再起動できます。この処理では、インスタンスのすべてのネイバーが消 去されます。

EIGRPインスタンスを再起動し、関連付けられたすべてのネイバーを削除するには、グローバ ル設定モードで次のコマンドを使用します。

### 手順の概要

- **1.** (任意) **flush-routes**
- **2. restart eigrp** *instance-tag*

## 手順の詳細

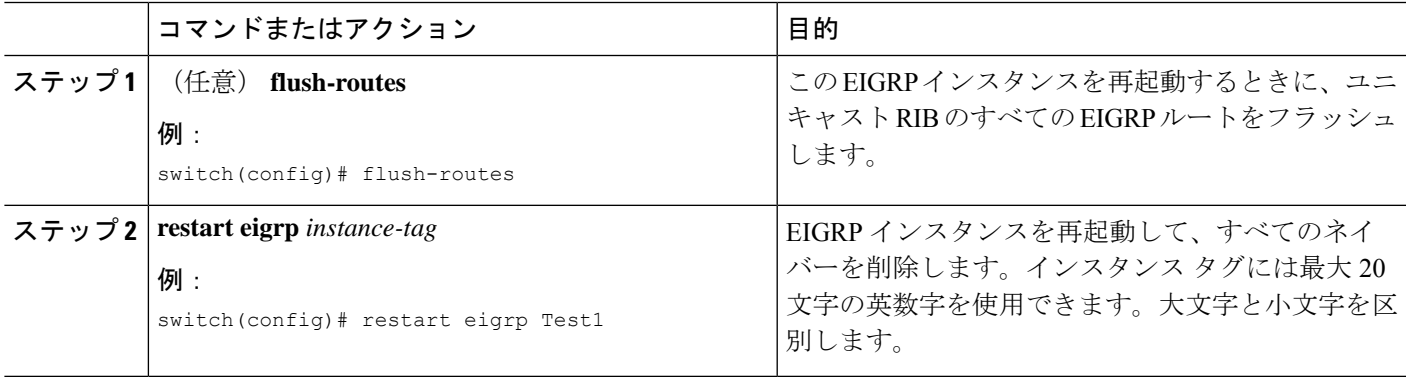

## **EIGRP** インスタンスのシャットダウン

EIGRPインスタンスを正常にシャットダウンできます。これにより、すべてのルートと隣接関 係は削除されますが、EIGRP 設定は保持されます。

EIGRP インスタンスをディセーブルにするには、ルータ コンフィギュレーション モードで次 のコマンドを使用します。

## 手順の概要

**1. shutdown**

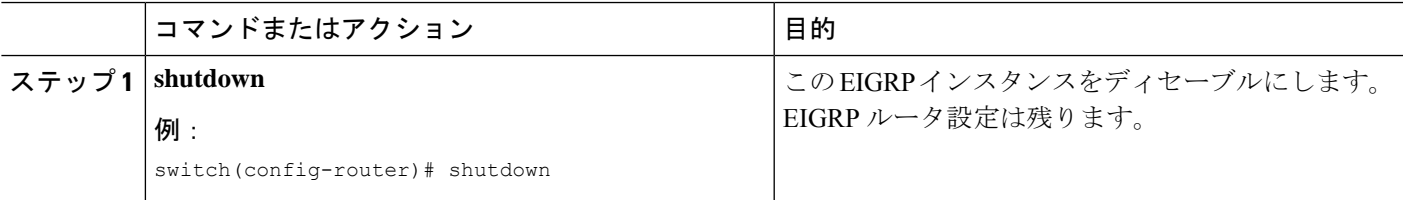

# **EIGRP** のパッシブ インターフェイスの設定

EIGRP のパッシブ インターフェイスを設定できます。パッシブ インターフェイスは EIGRP 隣 接関係に参加しませんが、このインターフェイスのネットワーク アドレスは EIGRP トポロジ テーブルに残ります。

EIGRPのパッシブインターフェイスを設定するには、インターフェイスコンフィギュレーショ ン モードで次のコマンドを使用します。

## 手順の概要

### **1.** {**ip** | **ipv6**} **passive-interface eigrp** *instance-tag*

## 手順の詳細

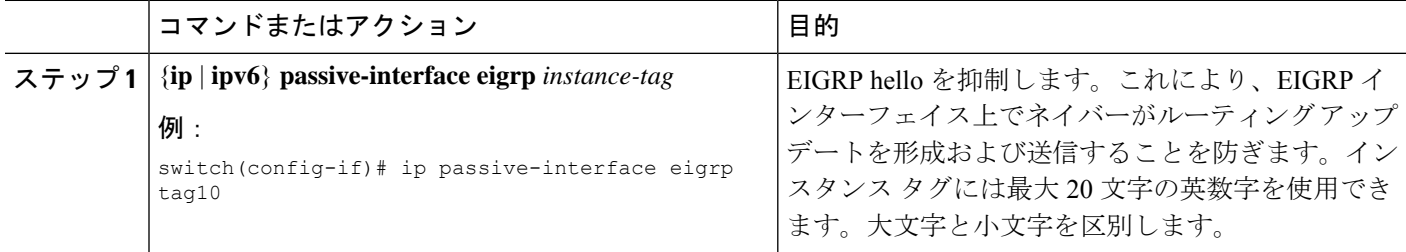

# インターフェイスでの **EIGRP** のシャットダウン

インターフェイスで EIGRP を正常にシャットダウンできます。これにより、すべての隣接関 係が削除され、このインターフェイスで EIGRP トラフィックが停止しますが、EIGRP 設定は 保持されます。

インターフェイスで EIGRP を無効にするには、インターフェイス設定モードで次のコマンド を使用します。

### 手順の概要

**1.** {**ip** | **ipv6**} **eigrp** *instance-tag* **shutdown**

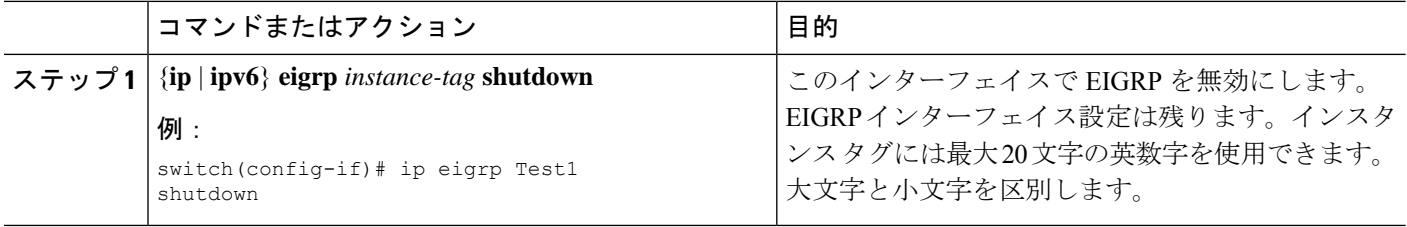

# 高度な **EIGRP** の設定

## **EIGRP** での認証の設定

EIGRP のネイバー間に認証を設定できます。「認証」セクションを参照してください。

EIGRP プロセスまたは個々のインターフェイスに対応する EIGRP 認証を設定できます。イン ターフェイスの EIGRP 認証設定は、EIGRP プロセスレベルの認証設定より優先されます。

## 始める前に

EIGRP 機能がイネーブルにする必要があります(「EIGRP 機能の有効化」を参照)。

EIGRPプロセスのすべてのネイバーが、共有認証キーを含め、同じ認証設定を共有することを 確認します。

この認証設定のためのキーチェーンを作成します。詳細については、『Cisco Nexus [9000Series](https://www.cisco.com/c/en/us/td/docs/switches/datacenter/nexus9000/sw/7-x/security/configuration/guide/b_Cisco_Nexus_9000_Series_NX-OS_Security_Configuration_Guide_7x.html) NX-OS Security [Configuration](https://www.cisco.com/c/en/us/td/docs/switches/datacenter/nexus9000/sw/7-x/security/configuration/guide/b_Cisco_Nexus_9000_Series_NX-OS_Security_Configuration_Guide_7x.html) Guide』を参照してください。

### 手順の概要

#### **1. configure terminal**

- **2. router eigrp** *instance-tag*
- **3. address-family** {**ipv4** | **ipv6**} **unicast**
- **4. authentication key-chain** *key-chain*
- **5. authentication mode md5**
- **6. interface** *interface-type slot/port*
- **7.** {**ip** | **ipv6**} **router eigrp** *instance-tag*
- **8.** {**ip** | **ipv6**} **authentication key-chain eigrp** *instance-tag keychain*
- **9.** {**ip** | **ipv6**} **authentication mode eigrp** *instance-tag* **md5**
- **10.** (任意) **copy running-config startup-config**

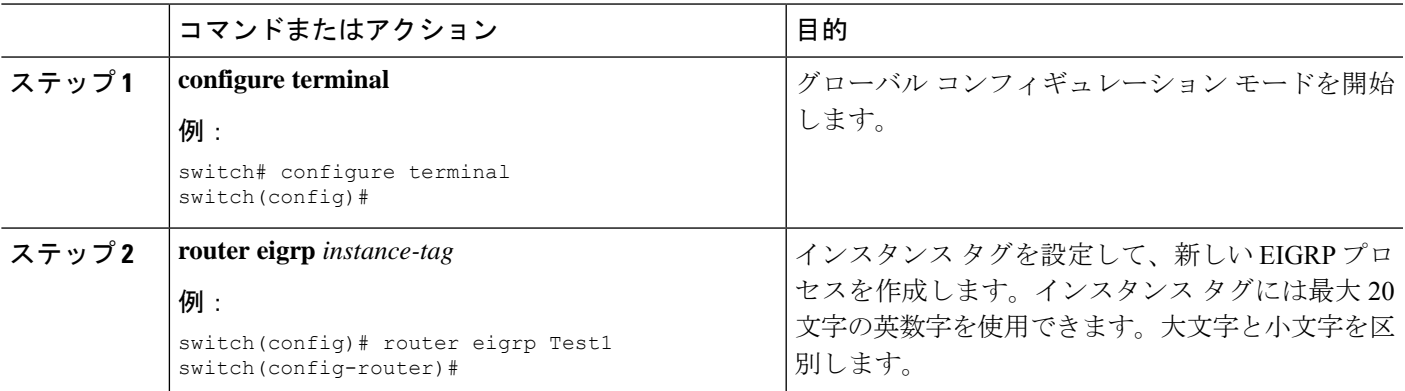

I

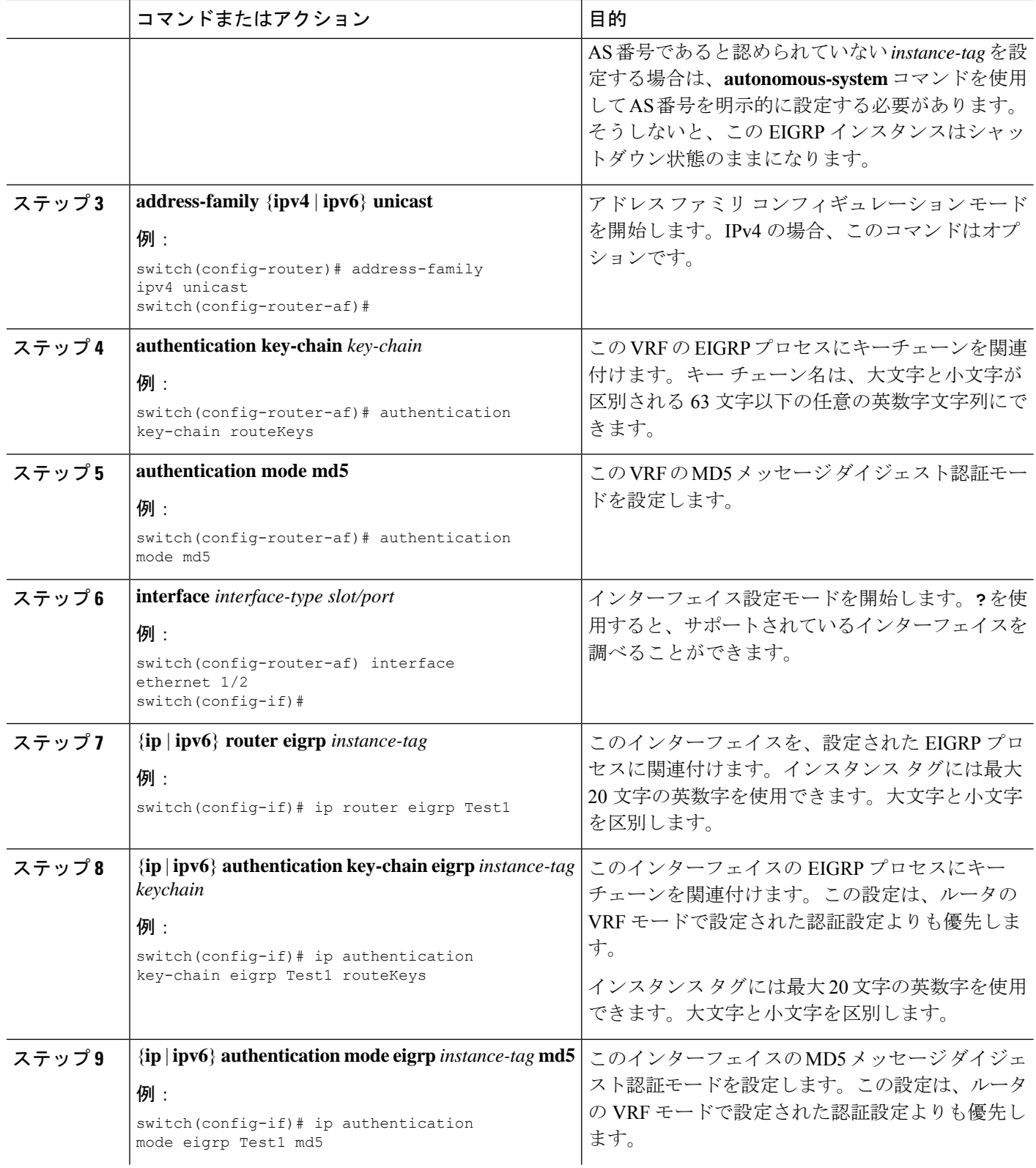

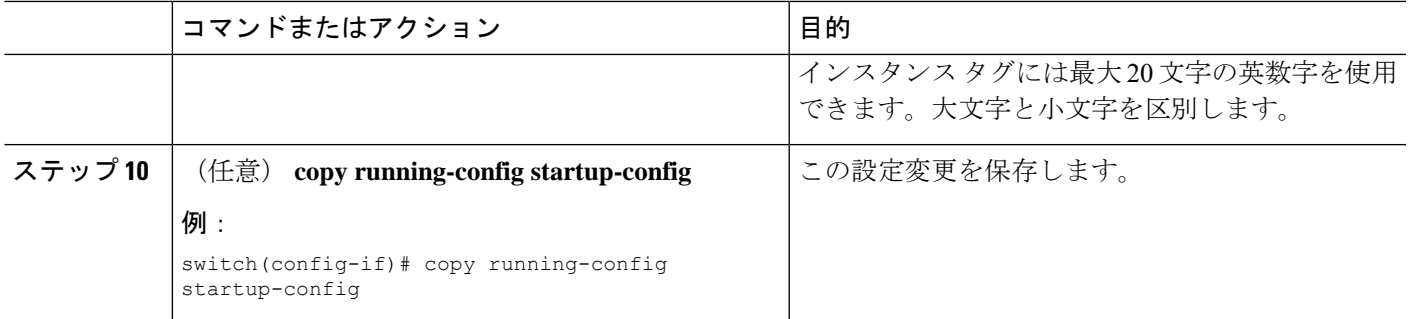

次に、EIGRP の MD5 メッセージ ダイジェスト認証をイーサネット インターフェイス 1/2 上で設定する例を示します。

```
switch# configure terminal
switch(config)# router eigrp Test1
switch(config-router)# exit
switch(config)# interface ethernet 1/2
switch(config-if)# ip router eigrp Test1
switch(config-if)# ip authentication key-chain eigrp Test1 routeKeys
switch(config-if)# ip authentication mode eigrp Test1 md5
switch(config-if)# copy running-config startup-config
```
# **EIGRP** スタブ ルーティングの設定

EIGRP スタブ ルーティング用のルータを設定できます。

ルータで EIGRP スタブ ルーティングを設定するには、アドレス ファミリ コンフィギュレー ション モードで次のコマンドを使用します。

### 手順の概要

- **1. stub** [**direct** | **receive-only** | **redistributed** [**direct**] **leak-map** *map-name*]
- **2.** (任意) **show ip eigrp neighbor detail**

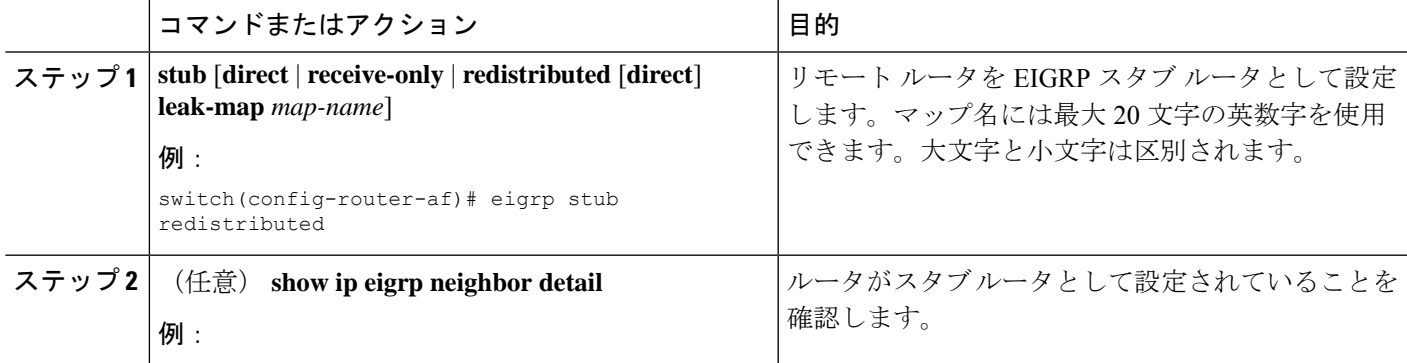

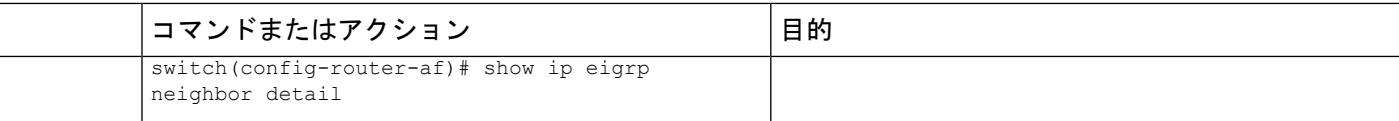

次に、直接接続され、再配布されるルートをアドバタイズするスタブルータを設定す る例を示します。

```
switch# configure terminal
switch(config)# router eigrp Test1
switch(config-router)# address-family ipv6 unicast
switch(config-router-af)# stub direct redistributed
switch(config-router-af)# copy running-config startup-config
```
ルータがスタブルータとして設定されていることを確認するには、**showipeigrpneighbor detail**コマンドを使用します。出力の最後の行は、リモートルータまたはスポークルー タのスタブ ステータスを示します。

次に、**show ip eigrp neighbor detail** コマンドの出力例を示します。

```
Router# show ip eigrp neighbor detail
IP-EIGRP neighbors for process 201
H Address Interface Hold Uptime SRTT RTO Q Seq Type
                                (sec) (ms) Cnt Num
0 10.1.1.2 Se3/1 11 00:00:59 1 4500 0 7
 Version 12.1/1.2, Retrans: 2, Retries: 0
Stub Peer Advertising ( CONNECTED SUMMARY ) Routes
```
## **EIGRP** のサマリー アドレスの設定

指定したインターフェイスにサマリー集約アドレスを設定できます。より具体的なルートが ルーティング テーブルにある場合、EIGRP は、より具体的なすべてのルートの最小に等しい メトリックを持つインターフェイスからのサマリーアドレスをアドバタイズします。「ルート 集約」の項を参照してください。

サマリー集約アドレスを設定するには、インターフェイス コンフィギュレーション モードで 次のコマンドを使用します。

### 手順の概要

**1.** {**ip** | **ipv6**} **summary-address eigrp** *instance-tag ip-prefix/length* [*distance* | **leak-map** *map-name*]

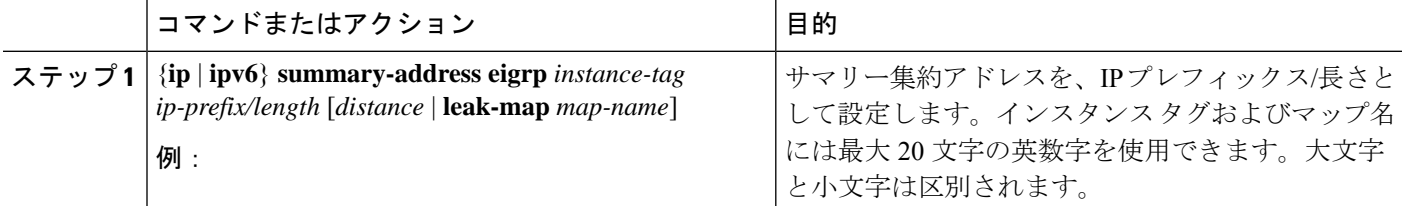

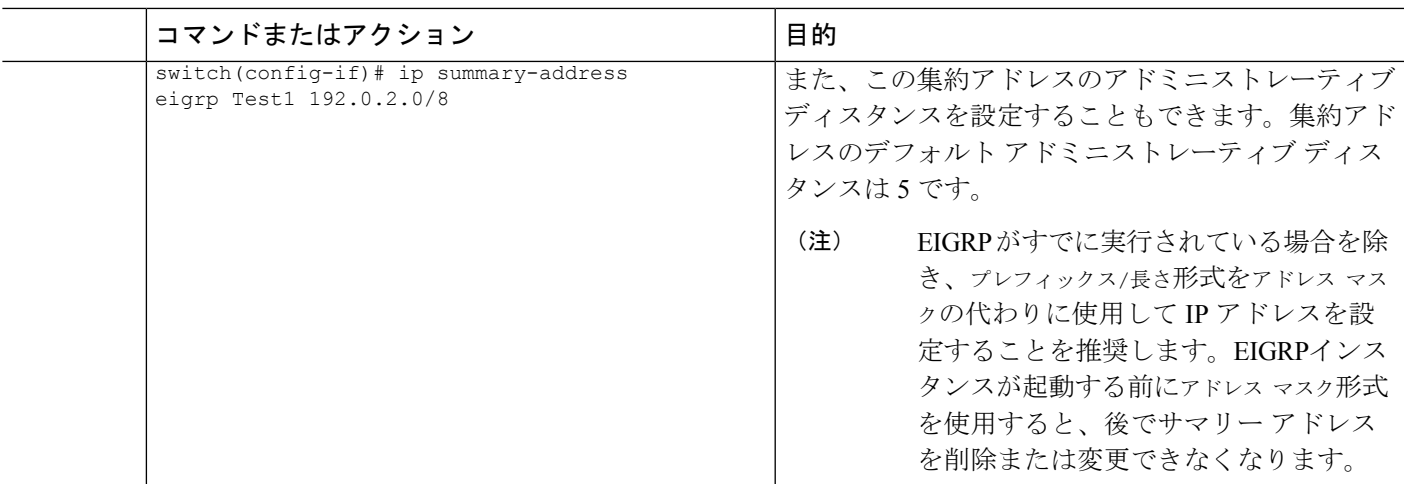

この例は、EIGRP がネットワーク 192.0.2.0 をイーサネット 1/2 だけに集約するように する方法を示しています。

switch# **configure terminal** switch(config)# **interface ethernet 1/2** switch(config-if) **ip summary-address eigrp Test1 192.0.2.0/24**

## **EIGRP** へのルートの再配布

他のルーティング プロトコルから EIGRP にルートを再配布できます。

## 始める前に

EIGRP 機能がイネーブルにする必要があります(「EIGRP 機能の有効化」を参照)。

他のプロトコルから再配布されるルートには、メトリック(デフォルト メトリック設定オプ ションまたはルート マップによる)を設定する必要があります。

ルートマップを作成して、EIGRPに再配布されるルートのタイプを管理する必要があります。 Route Policy [Manager](cisco-nexus-9000-series-nx-os-unicast-routing-configuration-guide_chapter17.pdf#nameddest=unique_80) の設定を参照してください。

### 手順の概要

- **1. configure terminal**
- **2. router eigrp** *instance-tag*
- **3. address-family** {**ipv4** | **ipv6**} **unicast**
- **4. redistribute** {**bgp** *as* | {**eigrp** | **isis** | **ospf** | **ospfv3** | **rip**} *instance-tag* | **direct** | **static**} **route-map** *map-name*
- **5. default-metric** *bandwidth delay reliability loading mtu*
- **6.** (任意) **show** {**ip** | **ipv6**} **eigrp route-map statistics redistribute**
- **7.** (任意) **copy running-config startup-config**

 $\mathbf l$ 

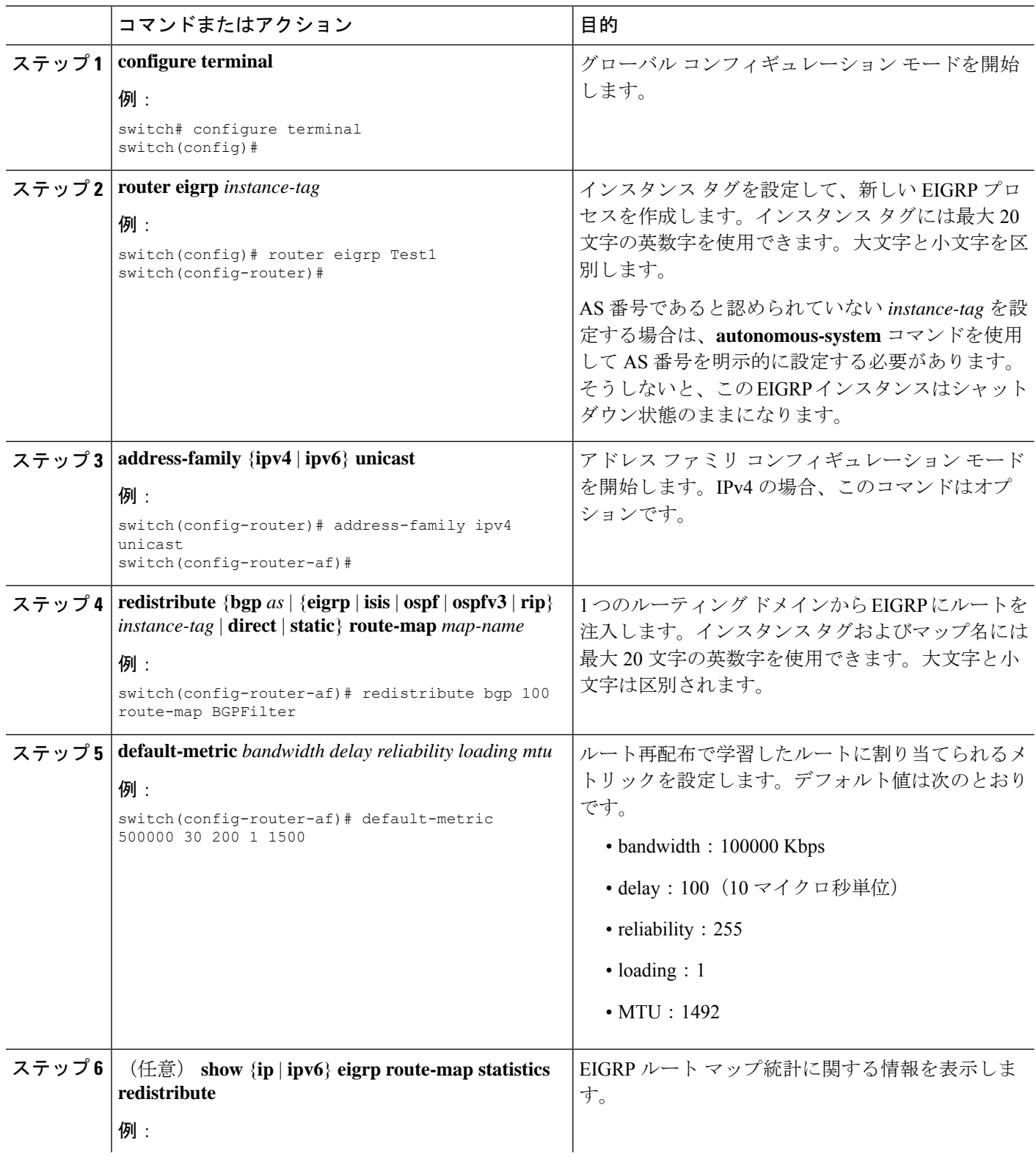

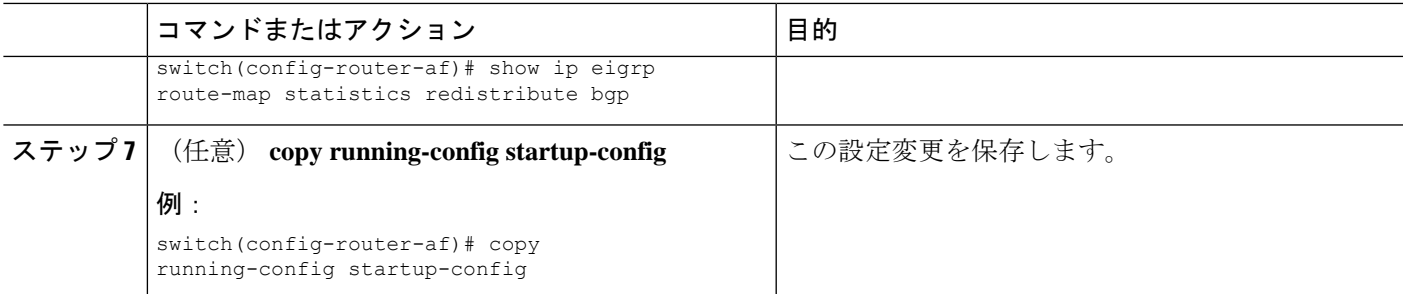

次に、BGP を IPv4 向けの EIGRP に再配布する例を示します。

```
switch# configure terminal
switch(config)# router eigrp Test1
```

```
switch(config-router)# redistribute bgp 100 route-map BGPFilter
switch(config-router)# default-metric 500000 30 200 1 1500
switch(config-router)# copy running-config startup-config
```
## 再配布されるルート数の制限

ルートの再配布では、多くのルートを EIGRP ルート テーブルに追加できます。外部プロトコ ルから受け取るルートの数の上限を設定できます。EIGRPでは、再配布されるルートの上限を 設定するために次のオプションが用意されています。

- 固定制限:EIGRPは、構成された最大値まで再配布されたルートを受け入れます。デフォ ルトでは、EIGRP はデフォルトのしきい値である 75% を超えた場合、および最大制限に 達した場合に警告メッセージをログに記録します。必要に応じて、最大再配布ルートのし きい値パーセンテージを設定できます。
- 警告のみ:設定された最大値のしきい値パーセンテージを超えた場合に、警告メッセージ をログに記録します。ただし、EIGRP は再配布されたルートを受け入れ続けます。
- 取り消し:EIGRPが最大値に達したときにタイムアウト期間を開始します。タイムアウト 期間の経過後、再配布されたルートの現在数が最大数よりも少ない場合、EIGRPはすべて の再配布されたルートを要求します。再配布されたルートの現在数が最大数に達した場 合、EIGRPはすべての再配布されたルートを取り消します。EIGRPが再配布されたルート をさらに受け入れられるように、この条件をクリアする必要があります。任意で、タイム アウト期間を設定できます。
- 最大プレフィックス値を、予想される再配布ルートの2倍に設定することを推奨します。
- ルート再配布は、8 個を超える redistribute コマンドをサポートしません。8 つのコマンド を構成した後、新しいルートはルーティング テーブルまたはダイナミック ルーティング データベースに追加されません。

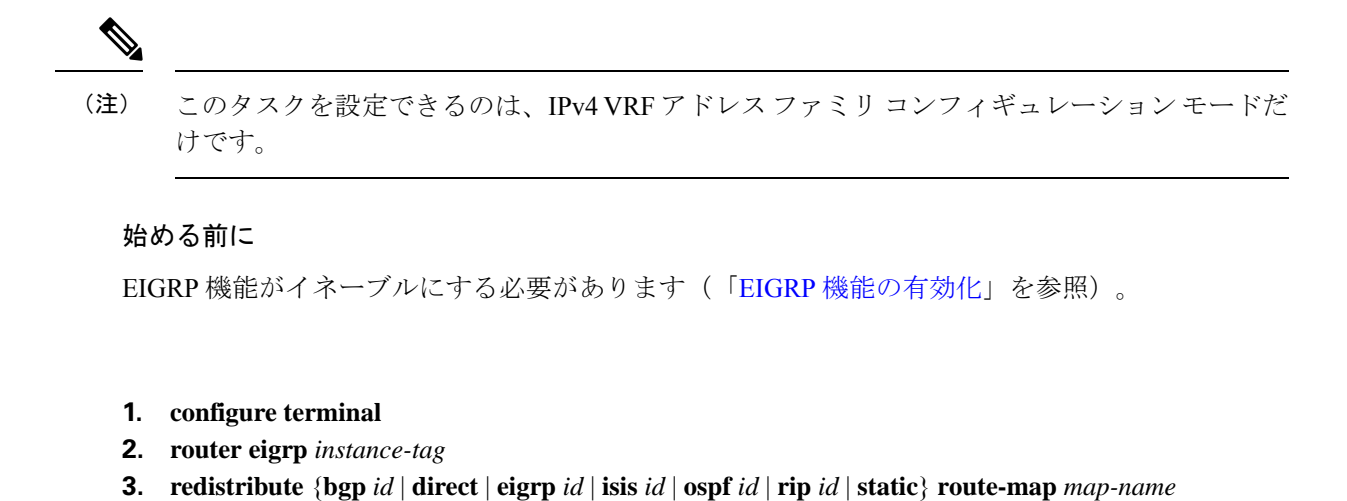

- **4. redistribute maximum-prefix** *max* [*threshold*] [**warning-only** | **withdraw** [*num-retries timeout*]]
- **5.** (任意) **show running-config eigrp**
- **6.** (任意) **copy running-config startup-config**

## 手順の詳細

手順の概要

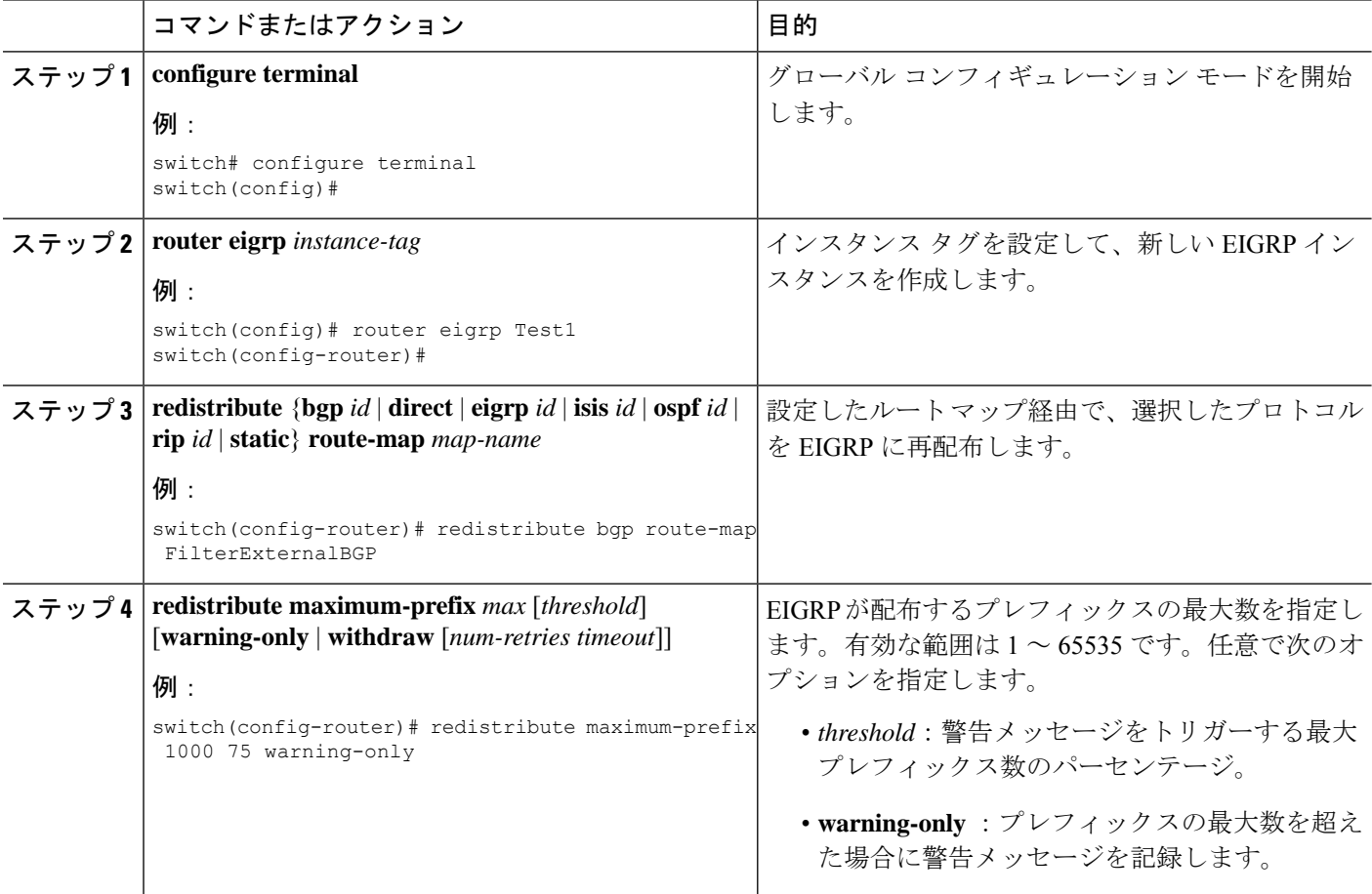

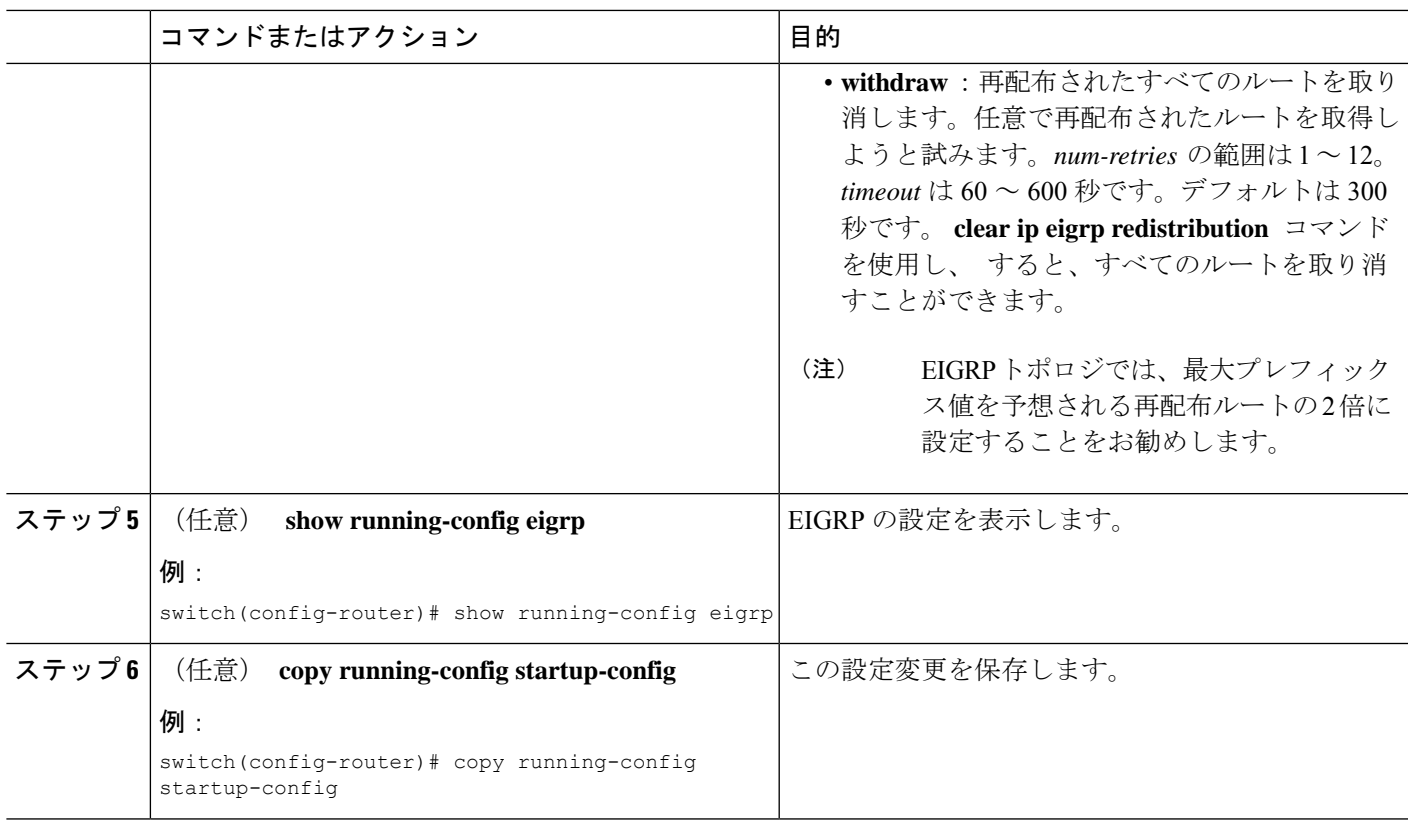

次に、EIGRP に再配布されるルートの数を制限する例を示します。

```
switch# configure terminal
switch(config)# router eigrp Test1
switch(config-router)# redistribute bgp route-map FilterExternalBGP
switch(config-router)# redistribute maximum-prefix 1000 75
```
## **EIGRP** でのロードバランスの設定

EIGRP でのロードバランスを設定できます。**maximum-paths** オプションを使用して、等コス トマルチパス(ECMP)のルート数を設定できます。「EIGRPでのロードバランスの設定」の 項を参照してください。

## 始める前に

EIGRP 機能が有効にする必要があります(「EIGRP 機能の有効化」を参照)。

## 手順の概要

- **1. configure terminal**
- **2. router eigrp** *instance-tag*
- **3. address-family** {**ipv4** | **ipv6**} **unicast**
- **4. maximum-paths** *num-paths*
- **5.** (任意) **copy running-config startup-config**

## 手順の詳細

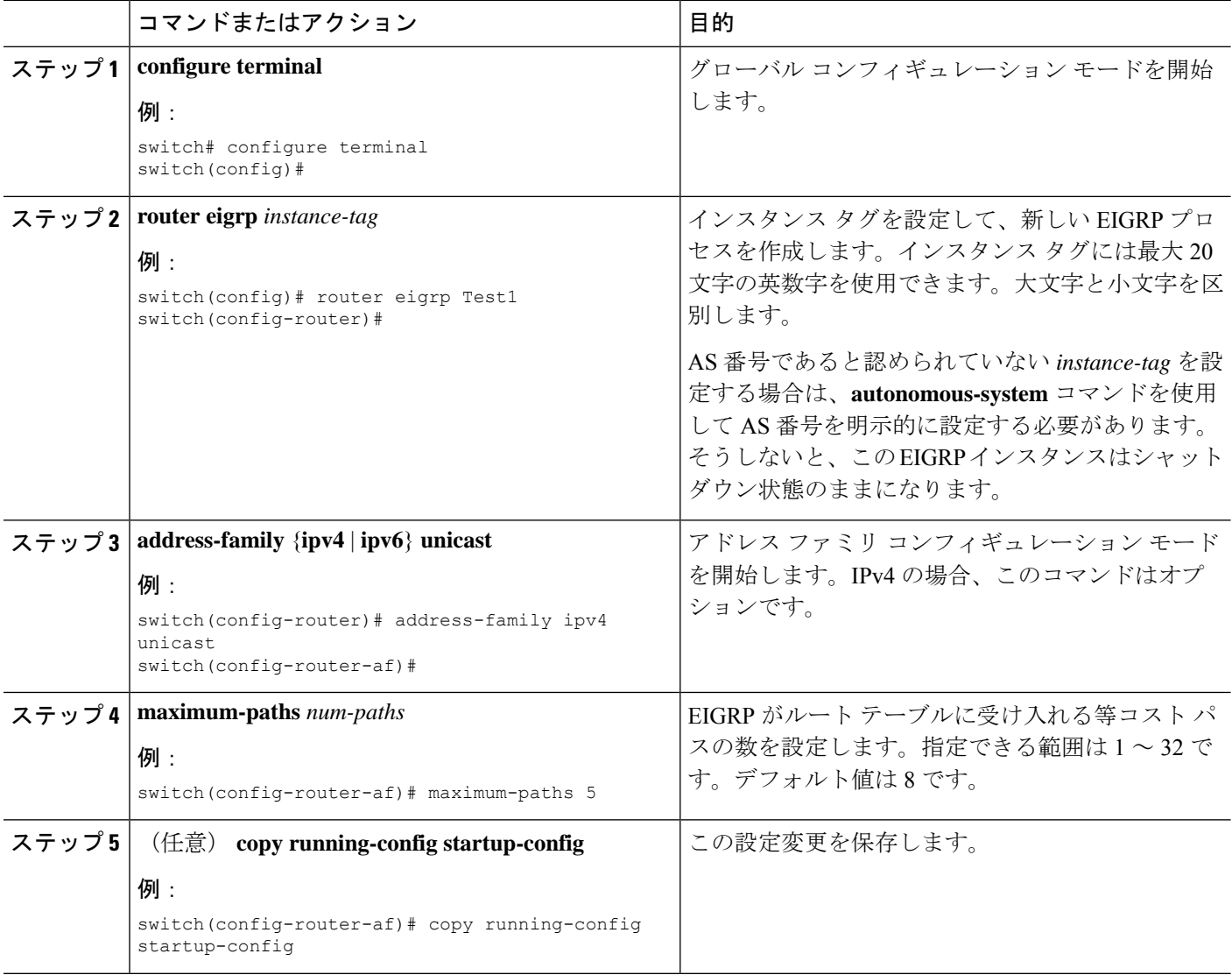

## 例

次に、6 つまでの等コストパスによる、EIGRP の等コスト ロードバランスを IPv4 上で 設定する例を示します。

```
switch# configure terminal
switch(config)# router eigrp Test1
switch(config-router)# maximum-paths 6
switch(config-router)# copy running-config startup-config
```
## **EIGRP** のグレースフル リスタートの設定

EIGRP に対してグレースフル リスタートまたはノンストップ フォワーディングを設定できま す。「グレースフル リスタートおよびハイ アベイラビリティ」を参照してください。

(注) デフォルトでは、グレースフル リスタートはイネーブルです。

## 始める前に

EIGRP 機能がイネーブルにする必要があります(「EIGRP 機能の有効化」を参照)。

NSF認識ルータが動作中であり、ネットワークで完全に収束している場合にのみ、このルータ が NSF 対応ルータのグレースフル リスタート動作を支援できます。

グレースフルリスタートに参加するネイバーデバイスは、NSF認識またはNSF対応である必要 があります。

## 手順の概要

- **1. configure terminal**
- **2. router eigrp** *instance-tag*
- **3. address-family** {**ipv4** | **ipv6**} **unicast**
- **4. graceful-restart**
- **5. timers nsf converge** *seconds*
- **6. timers nsf route-hold** *seconds*
- **7. timers nsf signal** *seconds*
- **8.** (任意) **copy running-config startup-config**

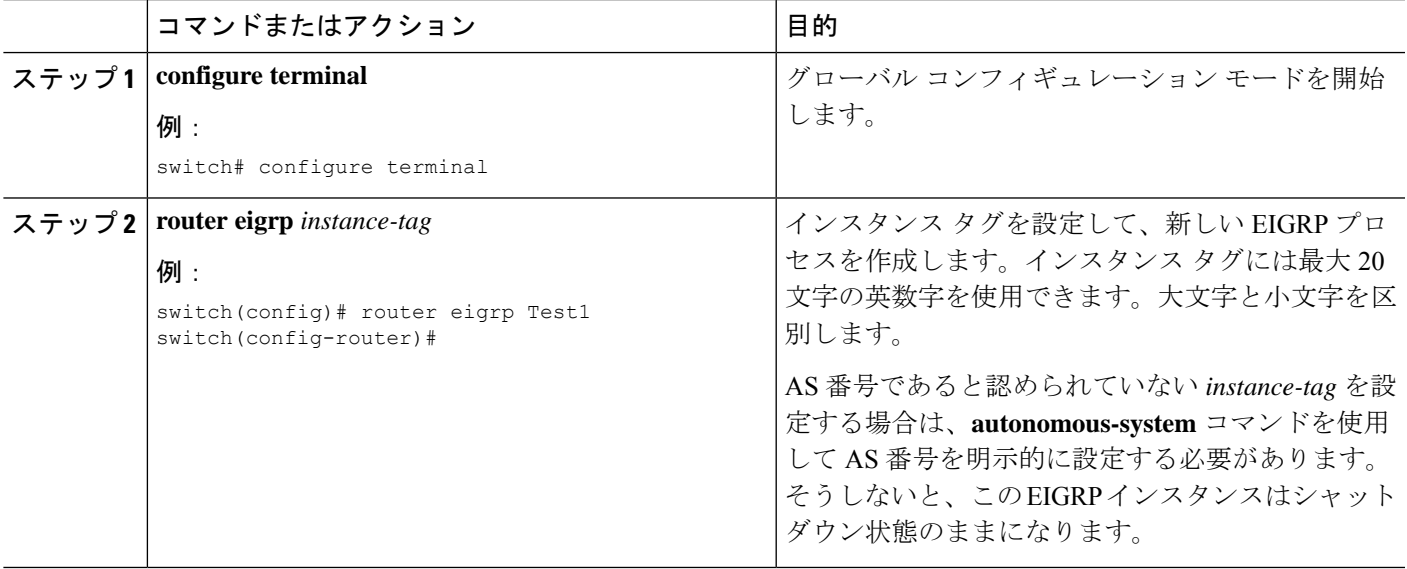

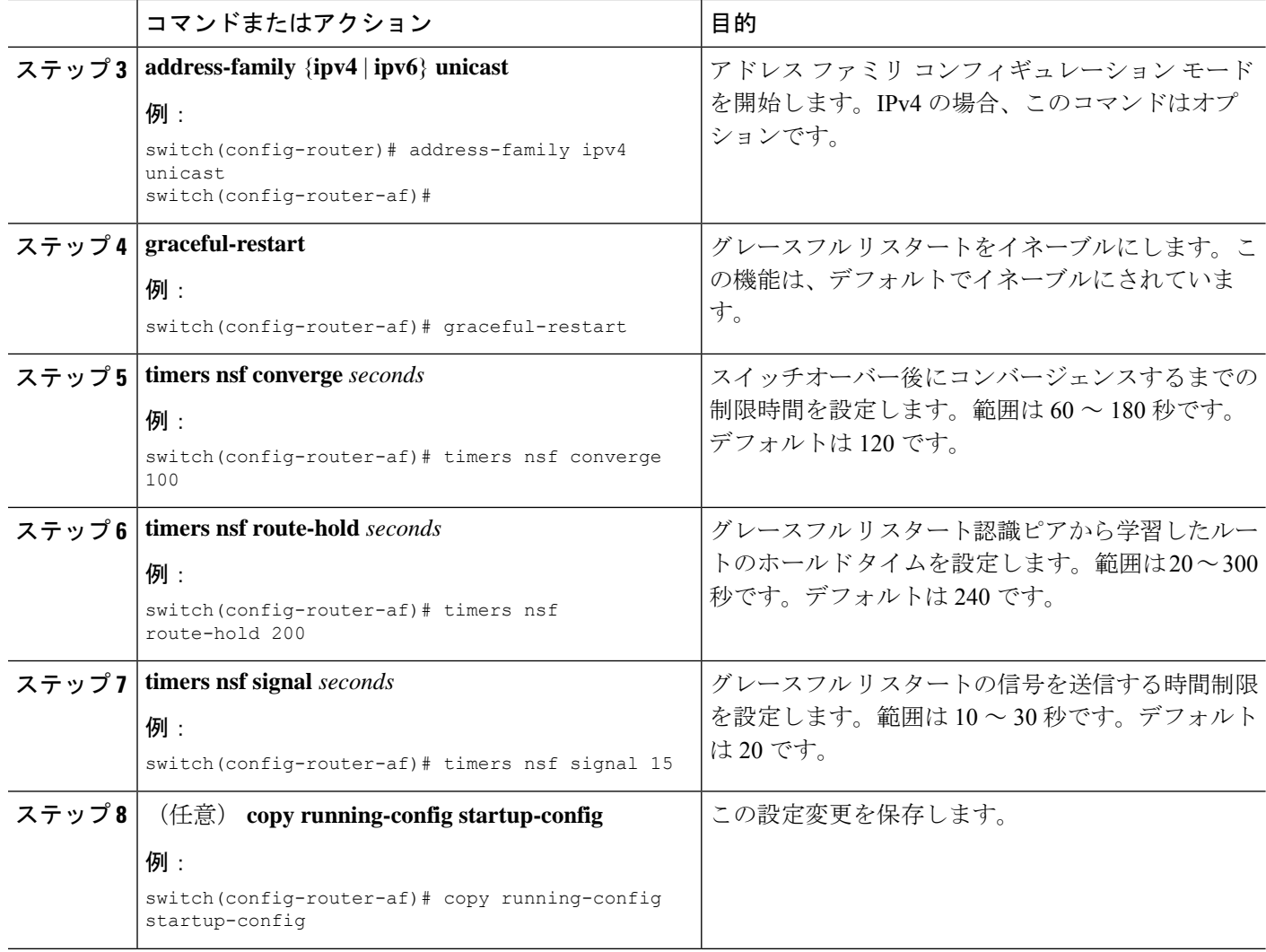

次に、デフォルト タイマー値を使用して IPv6 上で EIGRP のグレースフル リスタート を設定する例を示します。

```
switch# configure terminal
switch(config)# router eigrp Test1
switch(config-router)# address-family ipv6 unicast
switch(config-router-af)# graceful-restart
switch(config-router-af)# copy running-config startup-config
```
# **hello** パケット間のインターバルとホールド タイムの調整

Hello メッセージの間隔とホールド タイムを調整できます。

デフォルトでは、5 秒ごとに Hello メッセージが送信されます。ホールド タイムは Hello メッ セージでアドバタイズされ、送信者が有効であると見なすまでの時間をネイバーに示します。 デフォルトの保留時間は、hello 間隔の 3 倍(15 秒)です。

非常に輻輳した大規模なネットワークでは、デフォルトの保留時間では、全ルータがネイバー から hello パケットを受信するまでに十分な時間がない場合もあります。この場合は、ホール ド タイムを増やすことを推奨します。ホールド タイムを変更するには、インターフェイス コ ンフィギュレーション モードでステップ 2 のコマンドを使用します。

### 手順の概要

- **1.** {**ip** | **ipv6**} **hello-interval eigrp** *instance-tag seconds*
- **2.** {**ip** | **ipv6**} **hold-time eigrp** *instance-tag seconds*

#### 手順の詳細

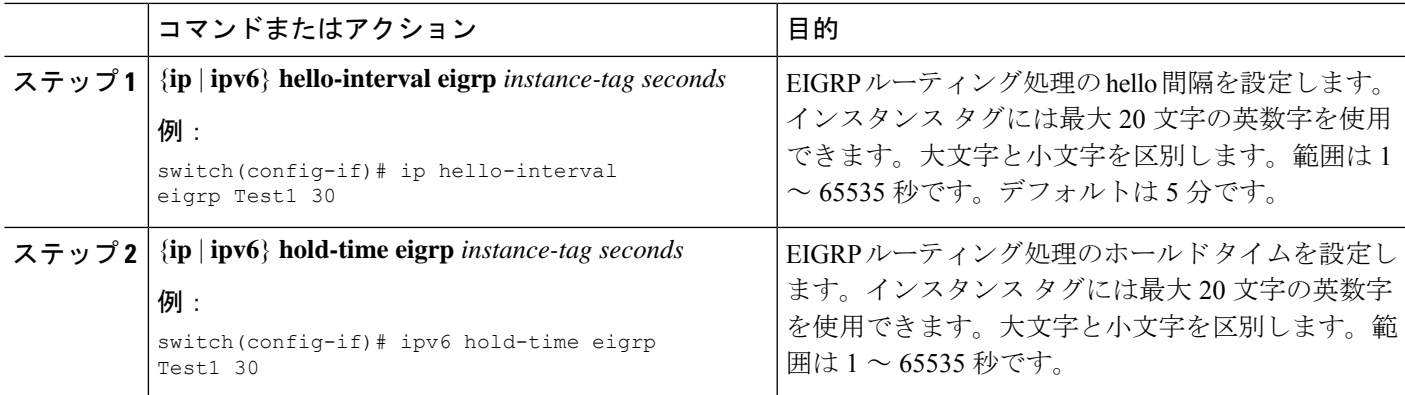

#### 例

タイマー設定を確認するには、**show ip eigrp interface detail** コマンドを使用します。

## スプリット ホライズンの無効化

スプリットホライズンを使用すると、ルータによって情報元インターフェイスからルート情報 がアドバタイズされないようにできます。通常はスプリットホライズンにより、特にリンクに 障害がある場合に、複数のルーティング デバイス間での通信が最適化されます。

デフォルトでは、スプリットホライズンはすべてのインターフェイスで有効になっています。

スプリット ホライズンを無効にするには、インターフェイス コンフィギュレーション モード で次のコマンドを使用します。

#### 手順の概要

**1. no** {**ip** | **ipv6**} **split-horizon eigrp** *instance-tag*

### 手順の詳細

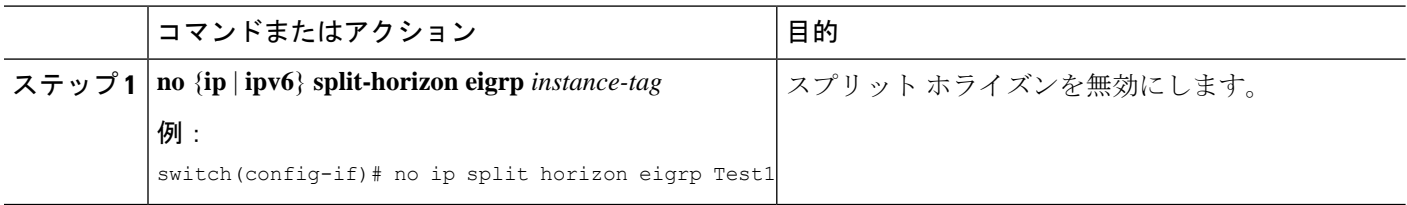

# ワイド メトリックスの有効化

ワイド メトリックを有効化し、オプションとして RIB のスケール係数を設定するには、ルー タ設定モードまたはアドレス ファミリ設定モードで次のコマンドを使用します。

## 手順の概要

## **1. metrics version 64bit**

**2.** (任意) **metrics rib-scale** *value*

## 手順の詳細

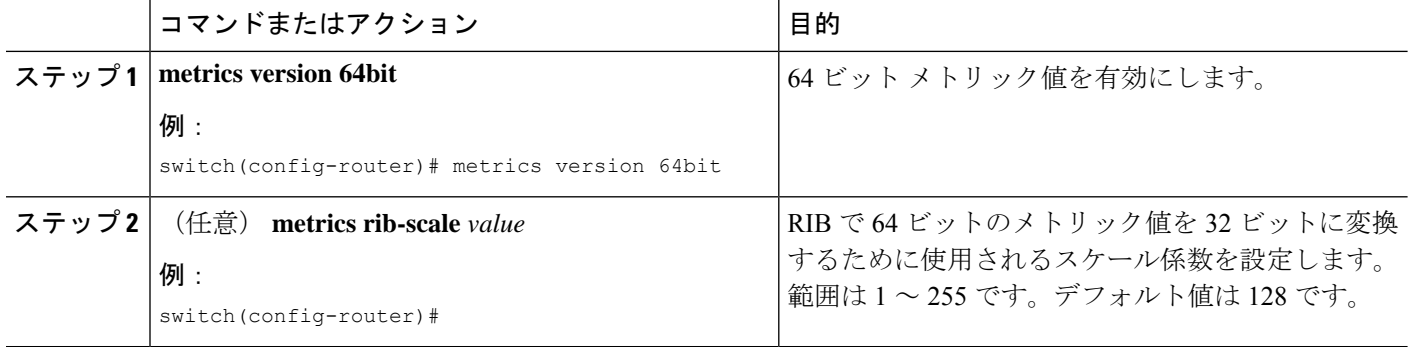

## **EIGRP** の調整

オプション パラメータを設定し、ネットワークに合わせて EIGRP を調整できます。

アドレス ファミリ コンフィギュレーション モードでは、次のオプション パラメータを設定で きます。

### 手順の概要

- **1. default-information originate** [**always** | **route-map** *map-name*]
- **2. distance** *internal external*
- **3. metric max-hops** *hop-count*
- **4. metric weights** *tos k1 k2 k3 k4 k5 k6*
- **5. nsf await-redist-proto-convergence**
- **6. timers active-time** {*time-limit* | **disabled**}
- **7.** (任意) {**ip** | **ipv6**} **bandwidth eigrp** *instance-tag bandwidth*
- **8.** {**ip** | **ipv6**} **bandwidth-percent eigrp** *instance-tag percent*
- **9.** [**no**] {**ip** | **ipv6**} **delay eigrp** *instance-tag delay*
- **10.** {**ip** | **ipv6**} **distribute-list eigrp** *instance-tag* {**prefix-list** *name* | **route-map** *map-name*} {**in** | **out**}
- **11.** [**no**] {**ip** | **ipv6**} **next-hop-self eigrp** *instance-tag*
- **12.** {**ip** | **ipv6**} **offset-list eigrp** *instance-tag* {**prefix-list** *name* | **route-map** *map-name*} {**in** | **out**} *offset*
- **13.** {**ip** | **ipv6**} **passive-interface eigrp** *instance-tag*

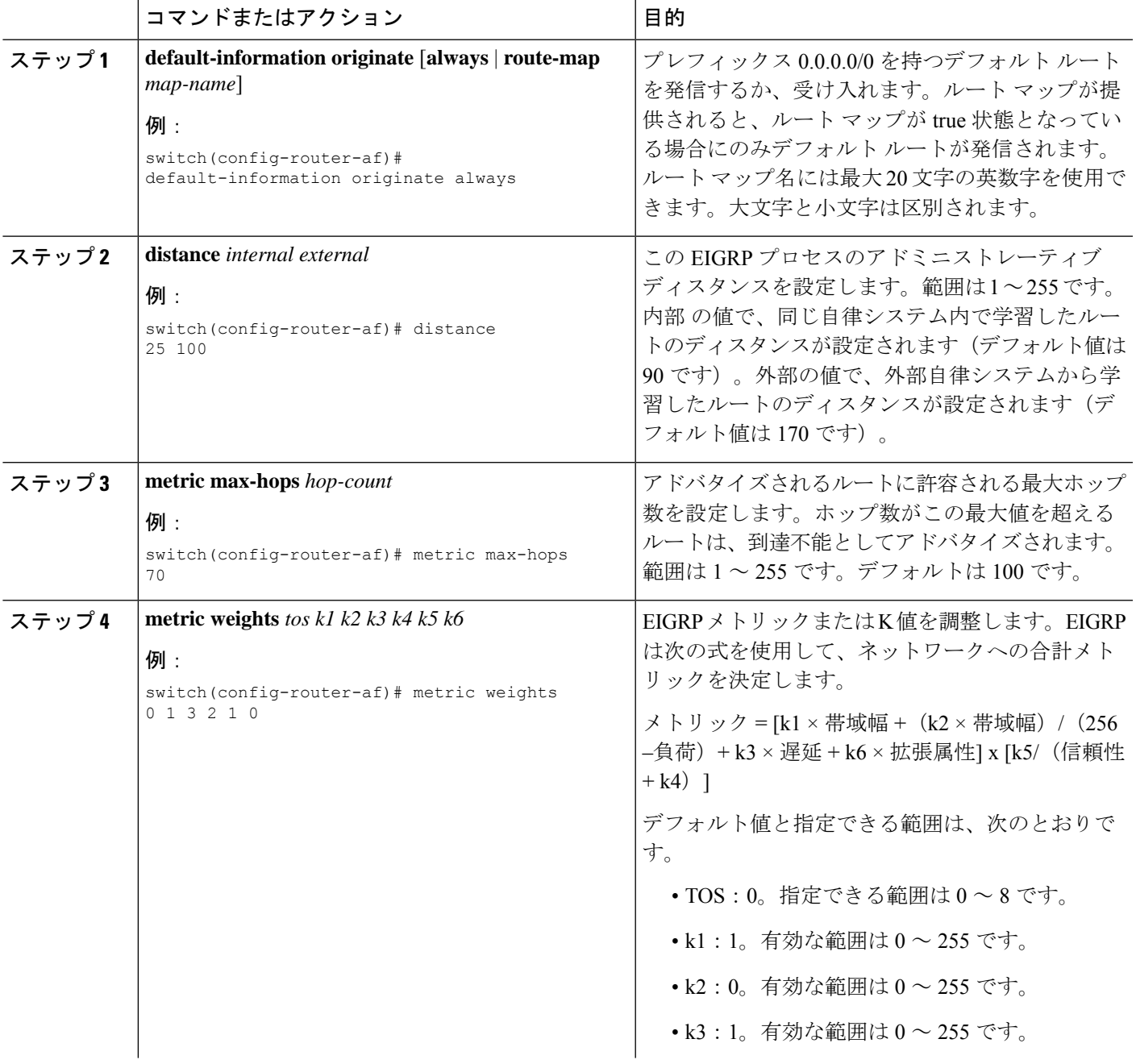

 $\mathbf l$ 

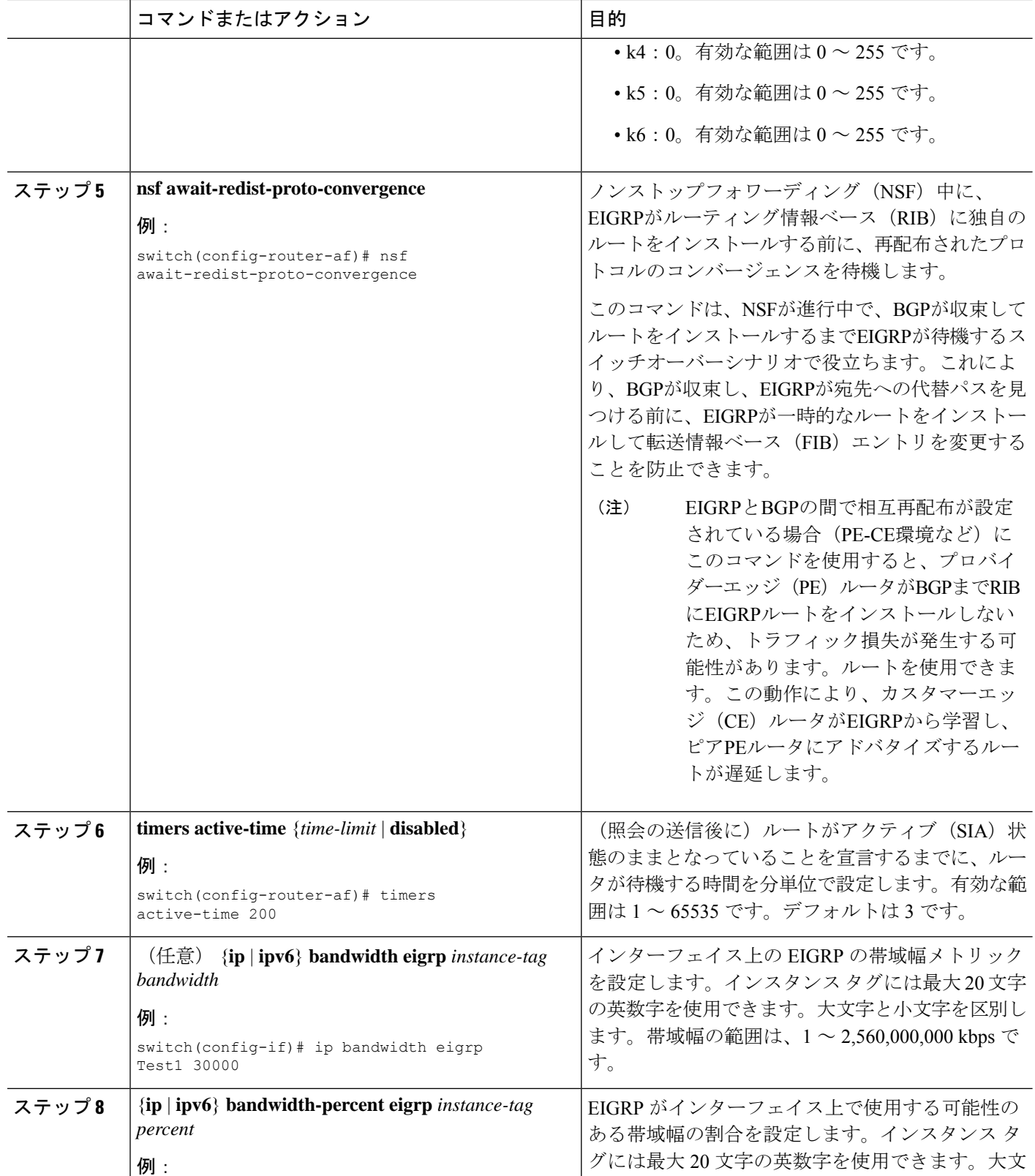

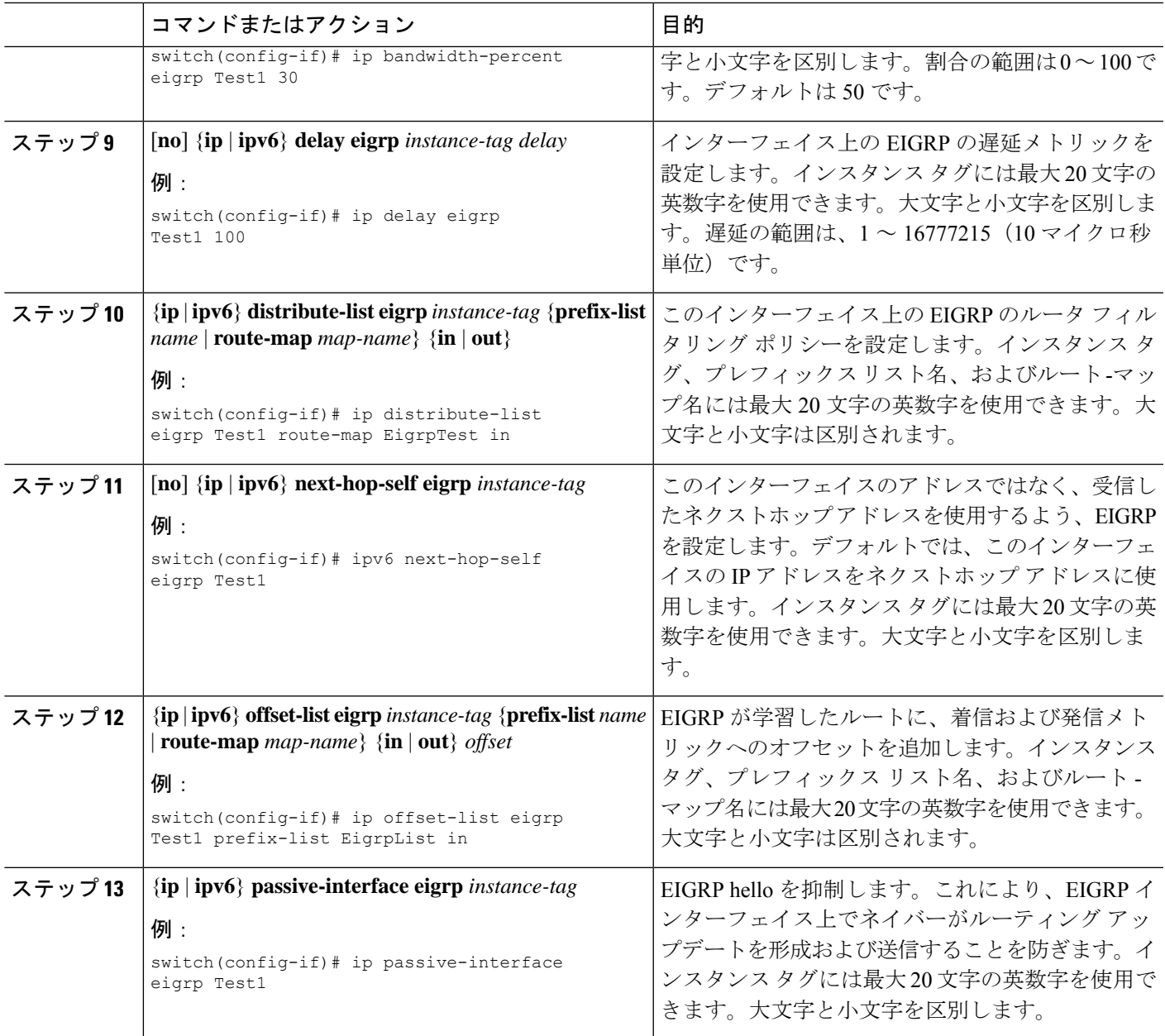

# **EIGRP** の仮想化の設定

複数の VRF を作成して、各 VRF で同じまたは複数の EIGRP プロセスを使用することもでき ます。VRF にはインターフェイスを割り当てます。

インターフェイスの VRF を設定した後に、インターフェイスの他のすべてのパラメータを設 定します。インターフェイスの VRF を設定すると、そのインターフェイスの他の設定がすべ て削除されます。 (注)

## 始める前に

EIGRP 機能が有効にする必要があります(「EIGRP 機能の有効化」を参照)。

VRF を作成します。

## 手順の概要

- **1. configure terminal**
- **2. vrf context** *vrf-name*
- **3. router eigrp** *instance-tag*
- **4. interface ethernet** *slot/*/*port*
- **5. vrf member** *vrf-name*
- **6.** {**ip** | **ipv6**} **router eigrp** *instance-tag*
- **7. copy running-config startup-config**

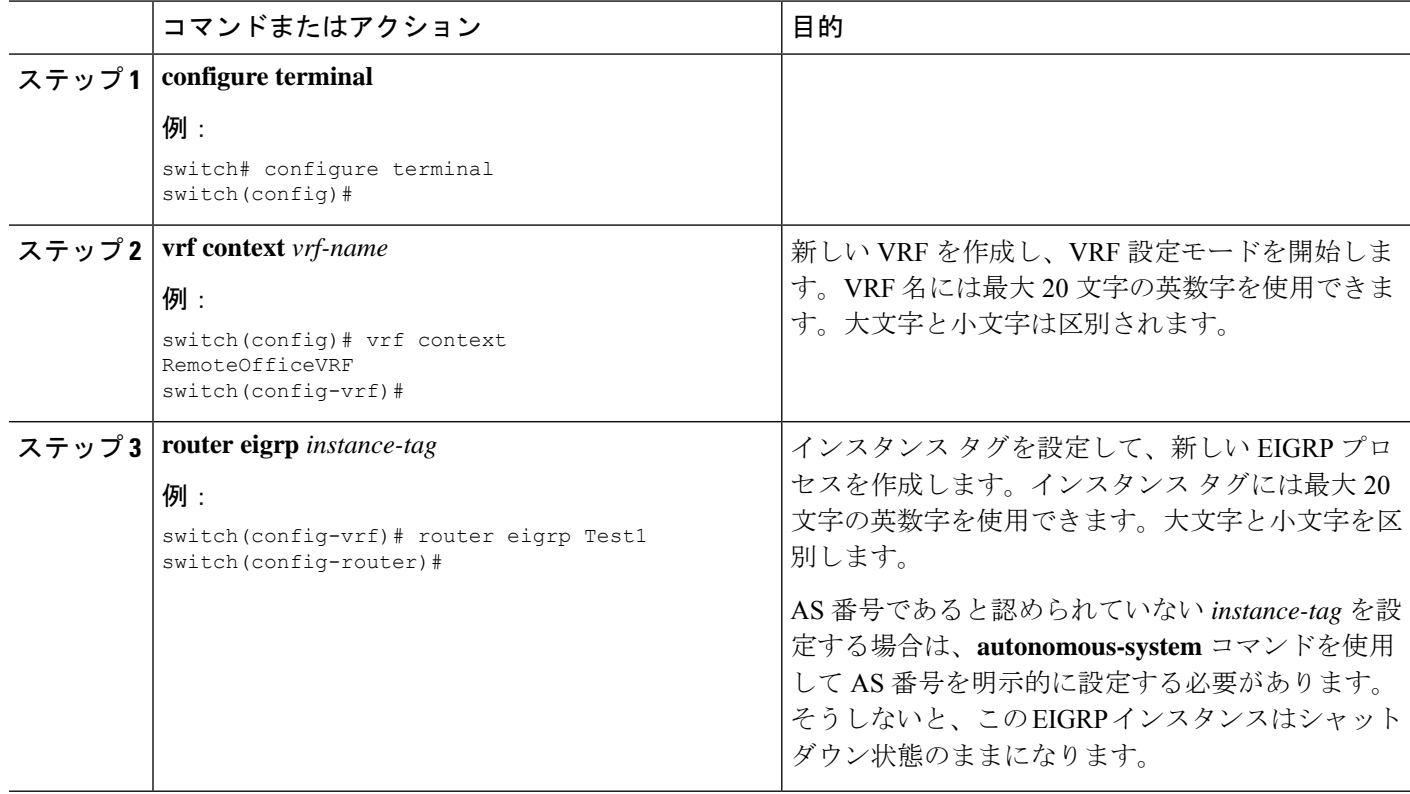

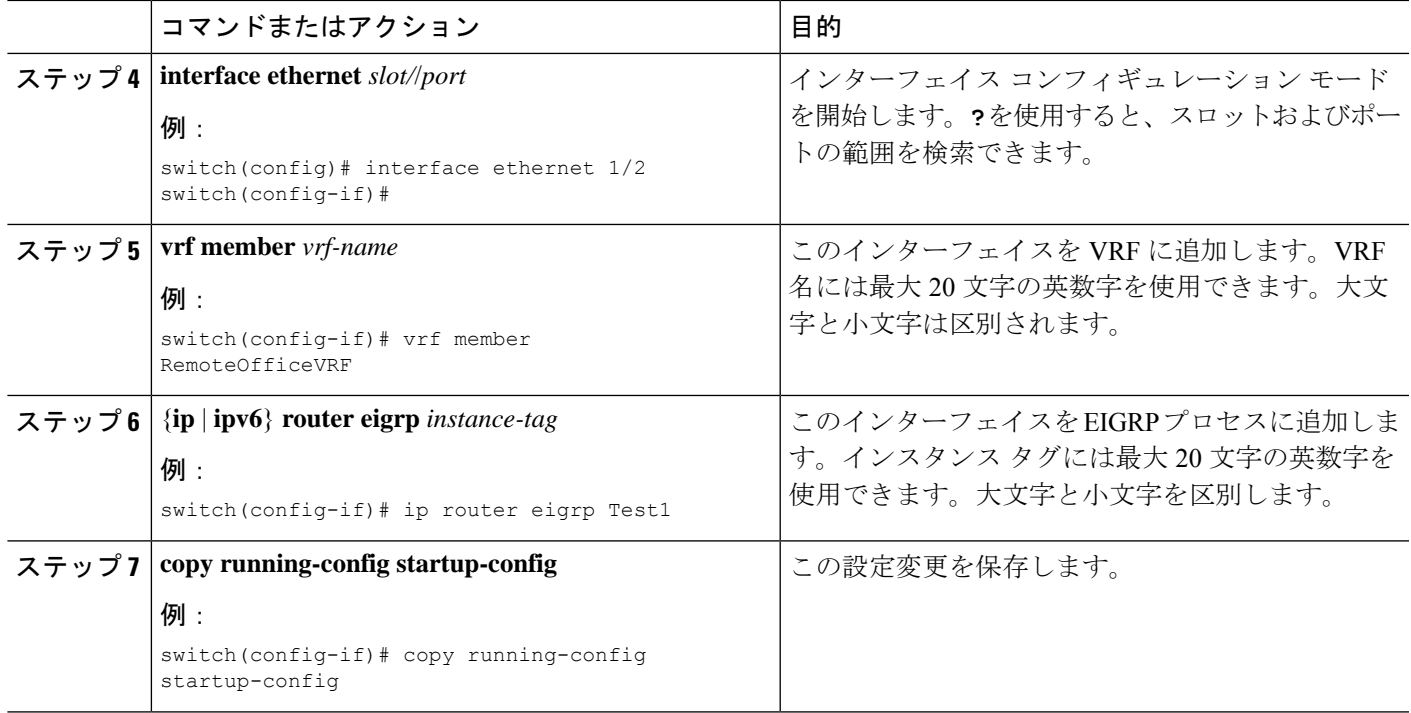

次に、VRF を作成して、その VRF にインターフェイスを追加する例を示します。

```
switch# configure terminal
switch(config)# vrf context NewVRF
switch(config-vrf)# router eigrp Test1
switch(config-router)# interface ethernet 1/2
switch(config-if)# ip router eigrp Test1
switch(config-if)# vrf member NewVRF
switch(config-if)# copy running-config startup-config
```
# **EIGRP** の設定の確認

EIGRP の設定情報を表示するには、次のいずれかの作業を行います。

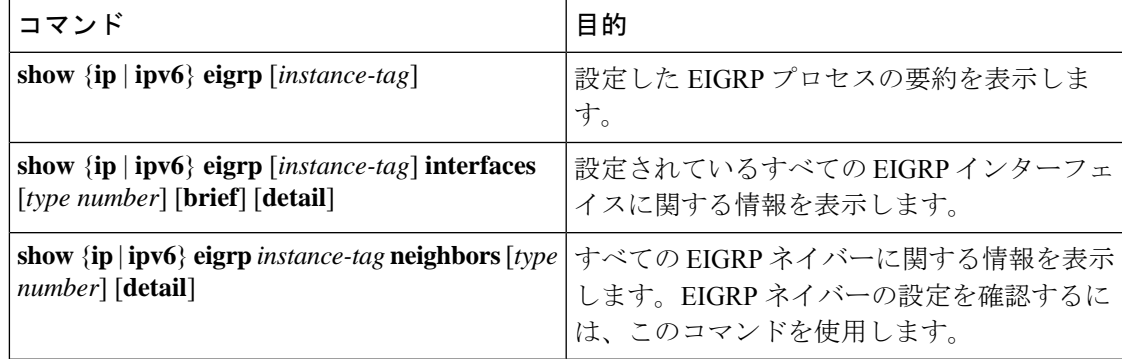

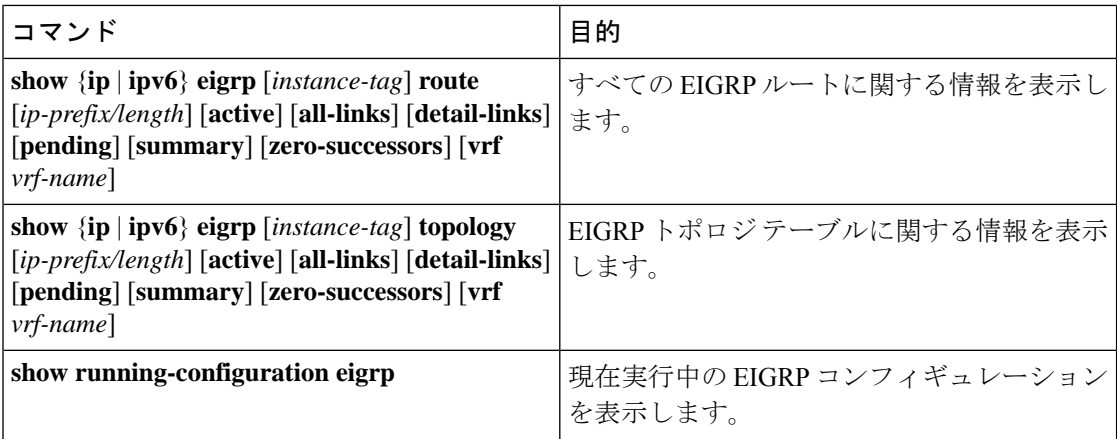

# **EIGRP** のモニタリング

EIGRP 統計情報を表示するには、次のコマンドを使用します。

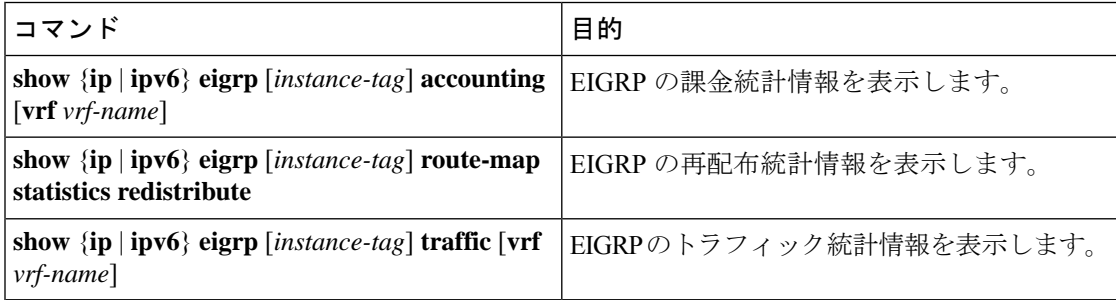

# **EIGRP** の設定例

次に、EIGRP を設定する例を示します。

```
feature eigrp
interface ethernet 1/2
ip address 192.0.2.55/24
ip router eigrp Test1
 no shutdown
router eigrp Test1
 router-id 192.0.2.1
```
次に、**distribute-list**でルートマップを使用する例を示します。EIGRPピアから動的に受信(ま たはアドバタイズ)されたルートをフィルタリングするコマンド。例では、EIGRPの外部プロ トコル メトリック ルートを、有効な偏差の 100、BGP のソース プロトコル、および自律シス テム 45000 と照合するための、ルート マップの設定をします。2 つの match 句が true の場合、 対象のルーティング プロトコルのタグ値が 5 に設定されます。ルート マップを使用して、着 信パケットを EIGRP プロセスへ配布します。

```
switch(config)# route-map metric-range
switch(config-route-map)# match metric external 500 +- 100
switch(config-route-map)# match source-protocol bgp 45000
```

```
switch(config-route-map)# set tag 5
switch(config-route-map)# exit
switch(config)# router eigrp 1
switch(config-router)# exit
switch(config)# interface ethernet 1/2
switch(config-if)# ip address 172.16.0.0
switch(config-if)# ip router eigrp 1
switch(config-if)# ip distribute-list eigrp 1 route-map metric-range in
```
次の例は、EIGRP トポロジ テーブルに許可される前に、ルート マップでフィルタリングされ るルーティングテーブルから再配布されるルートが受け入れられるよう、redistributeコマンド でルート マップを使用する方法を示します。この例は、EIGRP ルートを、110、200、または 700 ~ 800 の範囲のメトリックと照合するために、ルート マップを設定する方法を示していま す。この match 句が true の場合、対象のルーティング プロトコルのタグ値が 10 に設定されま す。ルート マップを使用して、EIGRP パケットを再配布します。

```
switch(config)# route-map metric-eigrp
switch(config-route-map)# match metric 110 200 750 +- 50
switch(config-route-map)# set tag 10
switch(config-route-map)# exit
switch(config)# router eigrp 1
switch(config-router)# redistribute eigrp route-map metric-eigrp
switch(config-router)# exit
switch(config)# interface ethernet 1/2
switch(config-if)# ip address 172.16.0.0
switch(config-if)# ip router eigrp 1
```
# 関連項目

ルート マップの詳細については、Route Policy [Manager](cisco-nexus-9000-series-nx-os-unicast-routing-configuration-guide_chapter17.pdf#nameddest=unique_80) の設定を参照してください。

# その他の参考資料

EIGRP の実装に関する詳細情報については、次のページを参照してください。

## 関連資料

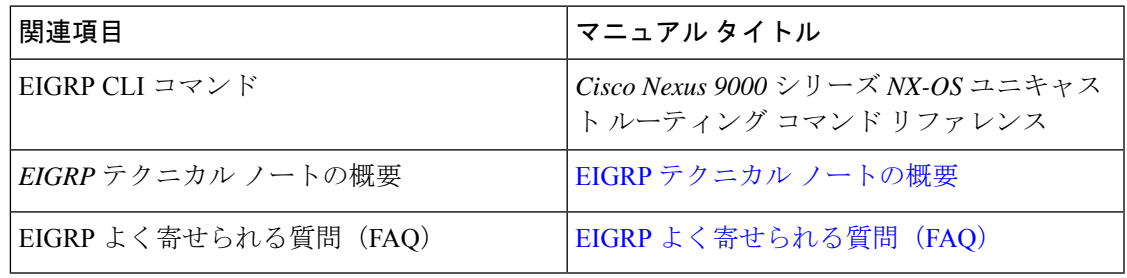

 $\mathbf{l}$ 

# **MIB**

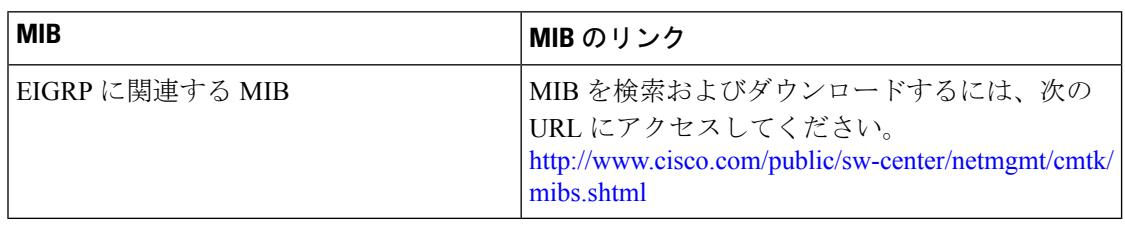

翻訳について

このドキュメントは、米国シスコ発行ドキュメントの参考和訳です。リンク情報につきましては 、日本語版掲載時点で、英語版にアップデートがあり、リンク先のページが移動/変更されている 場合がありますことをご了承ください。あくまでも参考和訳となりますので、正式な内容につい ては米国サイトのドキュメントを参照ください。